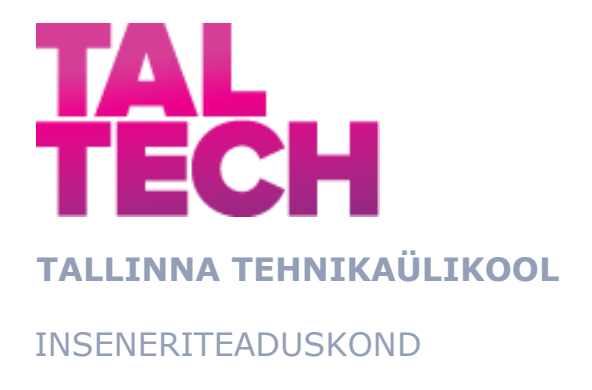

Virumaa kolledž

## **TalTech Virumaa kolledži traadita võrgu leviala kaardistamine ja analüüsimine**

### **Mapping and analysis the wireless network coverage of TalTech Virumaa college**

EDTR17/18 - TELEMAATIKA JA ARUKAD SÜSTEEMID ÕPPEKAVA LÕPUTÖÖ

> Üliõpilane: Grigori Nadeiko Üliõpilaskood: 183571EDTR Juhendaja: Oleg Shvets, lektor

### **AUTORIDEKLARATSIOON**

Olen koostanud lõputöö iseseisvalt.

Lõputöö alusel ei ole varem kutse- või teaduskraadi või inseneridiplomit taotletud. Kõik töö koostamisel kasutatud teiste autorite tööd, olulised seisukohad, kirjandusallikatest ja mujalt pärinevad andmed on viidatud.

"...." .................... 20.........

Autor: ...............................

/ allkiri /

Töö vastab rakenduskõrgharidusõppe lõputööle/magistritööle esitatud nõuetele

"...." .................... 20.........

Juhendaja: ..............................

/ allkiri /

Kaitsmisele lubatud

"...." .................... 20.........

Kaitsmiskomisjoni esimees .............................................................................

/ nimi ja allkiri /

### **LIHTLITSENTS LÕPUTÖÖ ÜLDSUSELE KÄTTESAADAVAKS TEGEMISEKS JA REPRODUTSEERIMISEKS**

Mina Grigori Nadeiko (sünnikuupäev: 01.08.1998)

1. Annan Tallinna Tehnikaülikoolile tasuta loa (lihtlitsentsi) enda loodud teose "TalTech Virumaa kolledži traadita võrgu leviala kaardistamine ja analüüsimine", mille juhendaja on Oleg Shvets,

1.1. reprodutseerimiseks säilitamise ja elektroonilise avaldamise eesmärgil, sealhulgas Tallinna Tehnikaülikooli raamatukogu digikogusse lisamise eesmärgil kuni autoriõiguse kehtivuse tähtaja lõppemiseni;

1.2. üldsusele kättesaadavaks tegemiseks Tallinna Tehnikaülikooli veebikeskkonna kaudu, sealhulgas Tallinna Tehnikaülikooli raamatukogu digikogu kaudu kuni autoriõiguse kehtivuse tähtaja lõppemiseni.

2. Olen teadlik, et punktis 1 nimetatud õigused jäävad alles ka autorile.

3. Kinnitan, et lihtlitsentsi andmisega ei rikuta kolmandate isikute intellektuaalomandi ega isikuandmete kaitse seadusest ja teistest õigusaktidest tulenevaid õigusi.

# **TalTech Inseneriteaduskond Virumaa kolledž LÕPUTÖÖ ÜLESANNE**

#### **Üliõpilane**: Grigori Nadeiko, 183571EDTR

Õppekava, peaeriala: EDTR17/18 - Telemaatika ja arukad süsteemid

Juhendaja(d): Lektor, Oleg Shvets, oleg.shvets@taltech.ee

Konsultant: Andrey Grachev, arvutivõrgu administraator

TalTech Virumaa kolledž, +372 336 3939, andrey.grachev@taltech.ee

#### **Lõputöö teema**:

(eesti keeles) TalTech Virumaa kolledži traadita võrgu leviala kaardistamine ja analüüsimine

(inglise keeles) Mapping and analysis the wireless network coverage of TalTech Virumaa college

#### **Lõputöö põhieesmärgid**:

- 1. Analüüsida traadita võrkude tarkvara kvaliteedi uurimiseks
- 2. Teostada mõõtmistööd TalTech Virumaa kolledži traadita võrgus
- 3. Pakkuda võimalikud muudatused TalTech Virumaa kolledži traadita võrgu struktuuris, selle jõudluse parendamiseks

#### **Lõputöö etapid ja ajakava:**

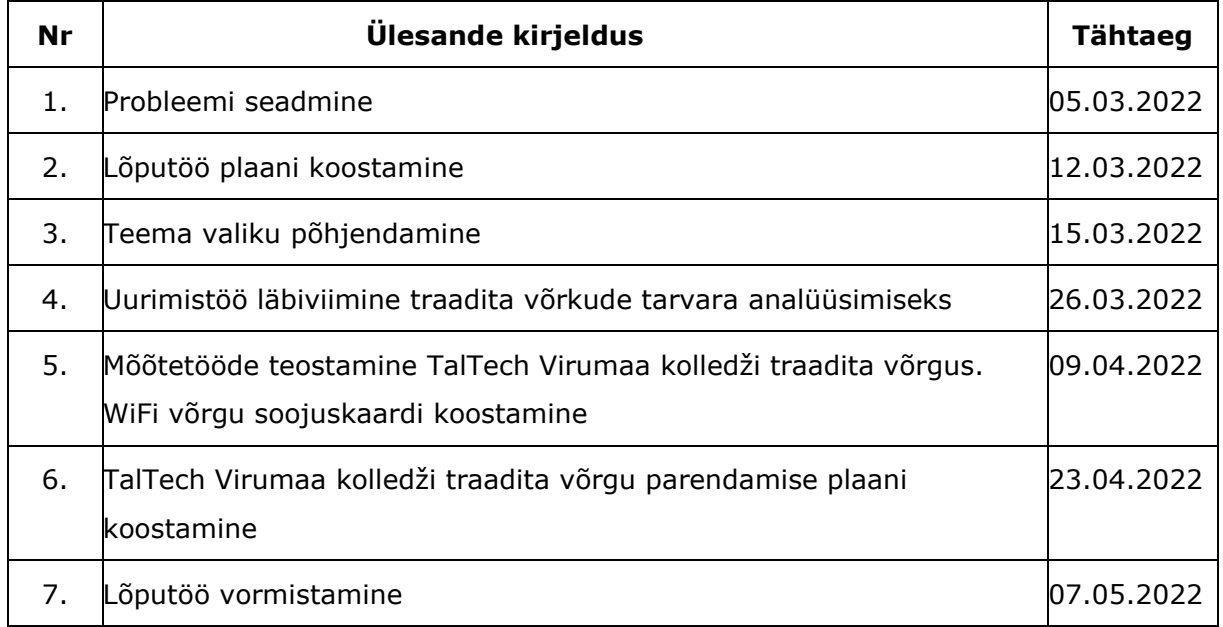

**Töö keel:** eesti **Lõputöö esitamise tähtaeg:** ".....".............. 20.....a

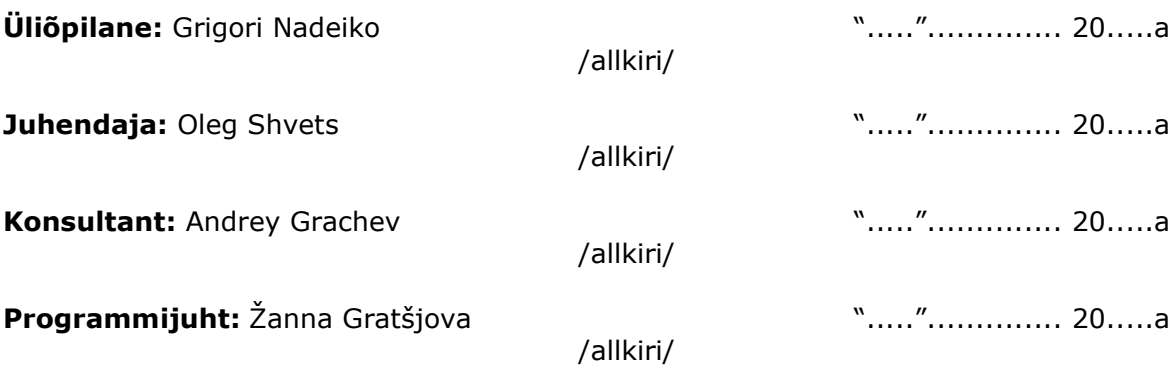

### **SISUKORD**

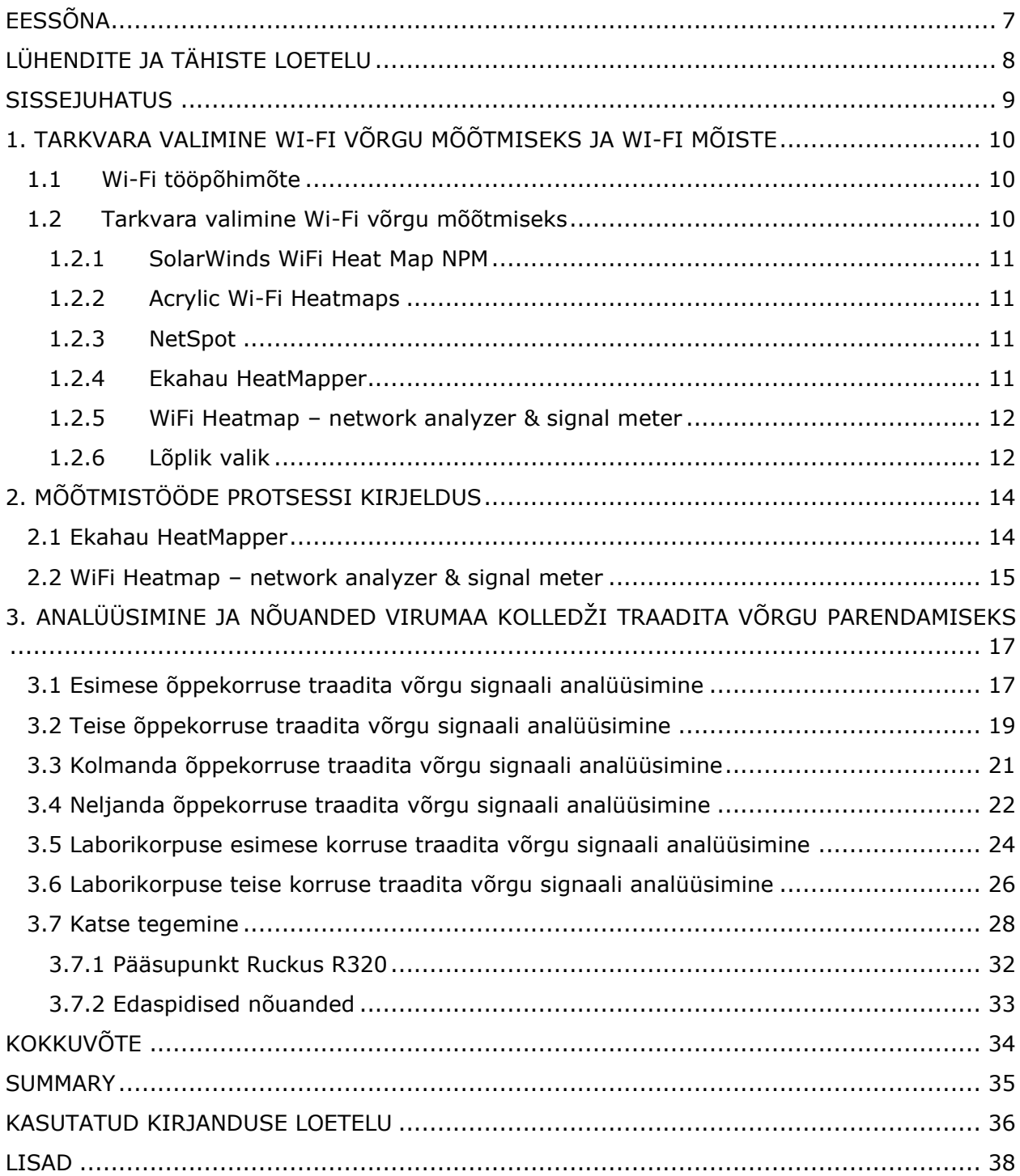

## <span id="page-6-0"></span>**EESSÕNA**

Selles rakenduskõrgharidusõppe lõputöös uuritakse milliste programmidega saab mõõta traadita võrkude signaalitugevust ja koostada soojuskaarte. Antakse kõik lõputöö praktilise osa käigus koostatud TalTech Virumaa kolledži traadita võrgu *RSSI* signaalitaseme soojuskaadid, analüüsitakse saadud andmeid ja kirjeldatakse katseid *Wi-Fi* tugevuse parandamiseks.

Eriti tänan oma juhandajale Oleg Shvetsi nõuannete eest lõputöö kirjutamisel, samuti TalTech Virumaa kolledži IT-osakonnale abi eest katse läbiviimisel ja vajalike seadmete andmisel.

Võtmesõnad: traadita võrk, kaardistamine, leviala, rakenduskõrgharidusõppe lõputöö

## <span id="page-7-0"></span>**LÜHENDITE JA TÄHISTE LOETELU**

RSSI (received signal strength indicator) – vastuvõetud signaali tugevuse indikaator, mis näitab vastuvõtja poolt vastuvõetud signaali tugevust, mõõdetuna dBm'des [10]

dBm – detsibell ühe millivati suhtes [10]

Mbit/s (megabit per second) – võrgu ribalaiuse mõõtühik [12]

Ping (latency) – aeg, mis kulub andmete kogumi edastamiseks teie seadmest Internetiserverisse ja tagasi teie seadmesse, mõõdetuna ms'tes [13]

Ms – millisekund [13]

Wi-Fi (Wireless Fidelity) – see on traadita ühenduse standard LAN (Local Area Network) erinevate seadmete vaheliseks suhtluseks seotud IEEE 802.11 standardite kogumiga [11]

UHF (ultra high frequency) – detsimeetri, ultrakõrged raadiolained [2]

SHF (super high frequency) – sentimeetri, ülikõrged raadiolained [2]

### <span id="page-8-0"></span>**SISSEJUHATUS**

Tänapäeval internetikasutajate arv pidevalt kasvab ja 2022. aasta aprilli seisuga ulatub nende arv juba 5 miljardini. Koos kasutajate arvuga kasvab ka infotarbimise maht. Seetõttu hea ja stabiilne võrguühendus on oluline. [1]

Lõputöö teema "TalTech Virumaa kolledži traadita võrgu leviala kaardistamine ja analüüsimine" valisin mina kuna teemal on potentsiaal praktilise vajadusel ja TalTech Virumaa kolledžil kasuks. TalTech Virumaa kolledži IT-osakond väljastas ülesande koos probleemi kirjeldusega. Selgus, et mõnes kabinetis ei tööta traadita *Wi-Fi* võrk hästi ja stabiilselt.

Lõputöö peamisteks eesmärkideks on tarkvara uurimine TalTech Virumaa kolledži traadita võrgu signaali kvaliteedi tuvastamiseks ja võrgu võimalike kvaliteedi ja stabiilsuse parendamiseks plaani. Traadita võrgu signaali tugevuse visualiseerimiseks hoone erinevates osades koostatakse soojuskaart. Eesmärgi saavutamiseks kasutati programme, mis võimaldavad näha signaali *dBm*'des, signaali taseme värvijaotuse levimine (*RSSI*), mõõdetud ühenduse kiirust (*Mbit/s*) ja *Ping* (*ms*) signaali viivituse kestust. Lisaks veel vaja uurida välja, millised häired võivad mõjutada vastuvõetud signaali sumbumist ja moonutusest.

## <span id="page-9-0"></span>**1. TARKVARA VALIMINE WI-FI VÕRGU MÕÕTMISEKS JA WI-FI MÕISTE**

Traadita võrgu tarkvara signaalitugevuse soojuskaartide koostamisel lähtusin eelkõigest saadavusest ja toimivusest. Paljud programmid mõeldud *Wi-Fi* välja mõõtmiseks mõeldud on tasulised, mis on varustatud mugavama liidese, funktsionaalsuse ja mõõtmistäpsusega, kuid nõuavad ostu. Õnneks leidsin mitmeid tasuta programme ja suhteliselt tasuta programme, mis sobivad ja vastavad tööeesmärgile.

### <span id="page-9-1"></span>**1.1 Wi-Fi tööpõhimõte**

*Wi-Fi* traadita tehnoloogia tööpõhimõte põhineb elektromagnetkiirgusel, mis on seotud raadiolainetega. Nagu valgus, levivad raadiolained kiirusega ligikaudu 300 000 000 m/s ning neil on sama difraktsiooni-, neeldumis-, nõrgenemis- ja hajutamisvõime. Wi-Fi signaalil on kaks peamist suurust, näiteks lainepikkus ja sagedus. [2]

Traadita võrgu jaoks kasutatakse ultrakõrge ja ülikõrge sagedusega detsimeetri- ja sentimeetrilaineid (*UHF*, *SHF*). Sagedusvahemik on 2,4 GHz ja 5 GHz keskmiselt lainepikkusega esimese puhul 12,5 cm ja teise puhul 6 cm. [2]

Raadiolaine sageduse leidmiseks on vaja jagada kiiruse lainepikkusega. Allpool on toodut raadiolaine sageduse leidmise valemiga diagramm (vt Joonis 1.1).

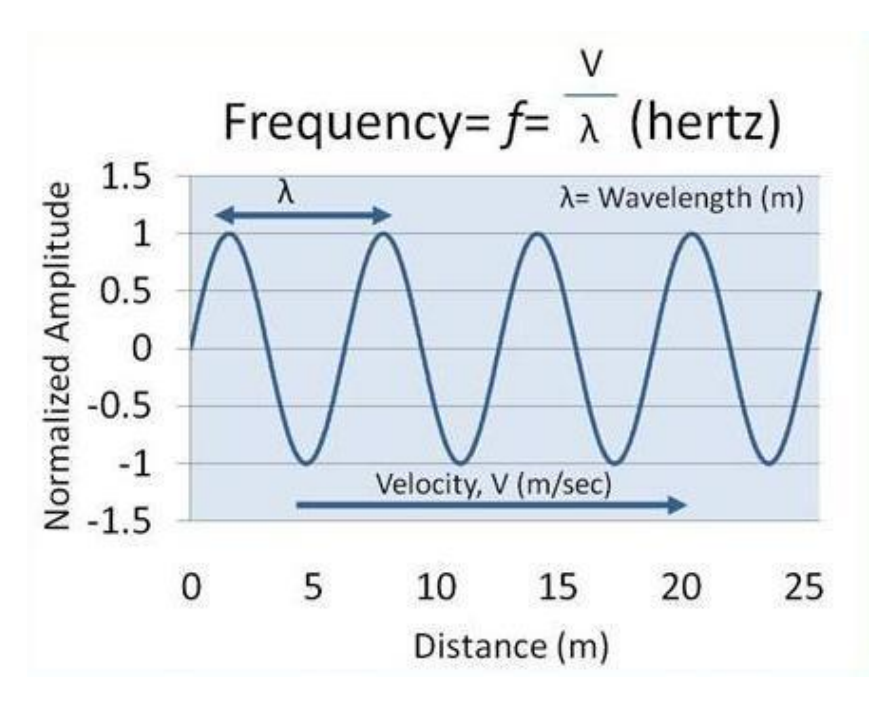

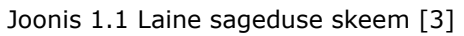

### <span id="page-9-2"></span>**1.2 Tarkvara valimine Wi-Fi võrgu mõõtmiseks**

Traadita võrgu signaalitugevuse soojuskaartide koostamise töö mõõtmiseks vaadati mitmeid võimalusi. Nimekirjas on selliseid programme nagu *SolarWinds WiFi Heat Map* 

*NPM, Acrylic Wi-Fi Heatmaps, NetSpot, Ekahau HeatMapper* ja *WiFi Heatmap – network analyzer & signal meter*.

### <span id="page-10-0"></span>**1.2.1 SolarWinds WiFi Heat Map NPM**

*SolarWindsi WiFi Heat Map NPM* tööriista kasutamiseks on vaja võrguadministraatori õigusi, sest erinevalt kõigist teistest programmidest kasutab *SolarWinds* igalt võrgukasutajalt signaali tugevuse info kogumise funktsiooni, s.t. soojuskaart genereeritakse reaalajas, võttes aluseks antud hetkel ühendatuid kasutajaid.

Siit võivad tekkida väärtuste ebatäpsused, kuna kõigis ruumide punktides ei pruugi olla piisavalt kasutajaid, mis tähendab, et üksikasjalikumat soojuskaarti ei saa koostada. Samuti on programmi miinuseks prooviversiooni piiratud kasutusaeg (30 päeva). Programm on saadaval kasutamiseks *Windowsis*. [4]

### <span id="page-10-1"></span>**1.2.2 Acrylic Wi-Fi Heatmaps**

*Acrylic Wi-Fi Heatmaps* on samuti tasuline programm ja pakub ainult 15-päeva prooviversiooni. Plussidest tooksin välja mugava kasutajaliidese ja signaali detailse visualiseerimist soojuskaardi koostamisel. Kuna programmi prooviversioonis ei olnud võimalik salvestatud projekti avada ja redigeerida ning aja piiratuse tõttu otsustsin selle kasutamine lõpetada. Programmi saab kasutada ainult *Windowsi* operatsioonisüsteemides*.* [5]

### <span id="page-10-2"></span>**1.2.3 NetSpot**

*NetSpotil* on täiesti tasuta ja ajaliselt piiramatu versioon. Funktsionaalsus on aga väga piiratud. Näiteks mõõtmiste arv korruse kohta ei ületa 50, mis sobib ainult väikeste ruumide jaoks, näiteks maja või korter. Programmi tasuta versioonil puudub punktide kaupa soojuskaardi koostamise funktsioon. Saadaval *Windowsi*, *macOS*-i ja *Androidi* operatsioonisüsteemide jaoks. [6]

### <span id="page-10-3"></span>**1.2.4 Ekahau HeatMapper**

*Ekahau HeatMapper* on *Ekahau* professionaalsete soojuskaardilahenduste tasuta lihtsustatud versioon. [6] Selle saamiseks tuleb esitada arendajale avaldus, misjärel saadetakse meilile link toote demoversiooni allalaadimiseks. Selleks, et aega mitte raisata, otsustasin programmi uusima versiooni allalaadida mõnelt teiselt saidilt*.* [7]

Programmi on väga lihtne kasutada, kuid kasutajaliideses ja funktsionaalsuses on mitmeid puuduseid.

Marsruudi läbimiseks ja korruseplaanile punktide märki mõõtmisteks on piiratud aeg, umbes 20 minutit, pärast hakkavad tasapisi kaduma korruseplaanile kantud varasemad punktid, kustuvad saadud andmed. Seetõttu peaks mõõtmiste ajal perioodiliselt salvestama osade kaupa saadud soojuskaardid. Samuti puudub programmil eelmise

toimingu tagastamise funktsioon ning võimalik on vaid kogu mõõtmismarsruudi täielik tühistamine. Lisaks ei ole programmil võimalust projekti edasise redigeerimisega salvestada. Selle asemel salvestab see ekraanipildi antud soojuskaardi.

Tahan märkida, et kasutamine on lihtne ja selge. Mõõtmisteekonna läbimisel automaatselt kantakse plaanidesse kõik pääsupunktid, mis seade juhtmevaba side moodul püüda sai. Pääsuspunktid, mis ei asu läbitava tee piirkonnas, jaotatakse piki perimeetrit ja varem mõõdetud piirkonnas asuvate lähimate *Wi-Fi*-ühenduste, ligikaudne asukoht määratakse kaardile. Kui suunate mis tahes plaanil kuvatud pääsupunkti kohta, kuvab programm läbitud marsruudi soojuskaart, mis põhineb hõljuva ühenduspunkti signaali tugevusest.

Saadaval *Windowsi* ja *macOS*-i operatsioonisüsteemidele. *iOS*-ile on tasuline mobiiliversioon.

### <span id="page-11-0"></span>**1.2.5 WiFi Heatmap – network analyzer & signal meter**

*WiFi Heatmap – network analyzer & signal meter* - on täiesti tasuta programm võrgu põhiparameetrite analüüsimiseks, samuti töö praktilise osa jaoks vajalike soojuskaartide koostamiseks. Selge ja mugav kasutajaliide. Võimalik projektide salvestamine ja redigeerimise funktsioon. Lisaks signaalitugevusel (*dBm*) põhinevate soojuskaartide koostamisel saab koostada soojuskaarte, mis põhinevad võrgu maksimaalsel saavutataval ribalaiusel (*Mbit/s*) ja andmeedastuse latentsusajal (*ms*).

Miinusena võib mainida, et projekti toimetamisel on vaja uuesti läbida mõõtmispunkti suuruse määramise protseduur.

Rakendust saab installida ainult *Android*-seadmetesse. Allalaadimiseks saadaval *Google Play* poest. [8]

### <span id="page-11-1"></span>**1.2.6 Lõplik valik**

Programmide analüüsi tulemusena koostati koondtabel, kus on välja toodud iga programmi plussid ja miinused (vt Tabel 1.2.6).

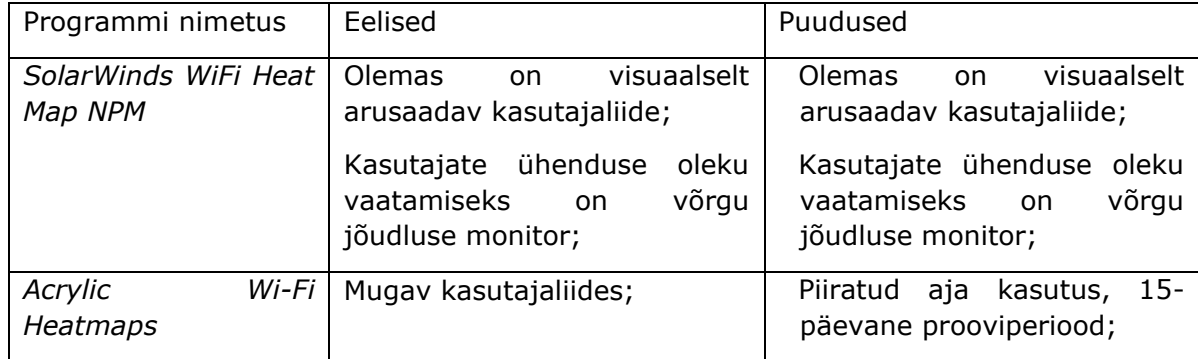

Tabel 1.2.6 Tarkvara eelised ja puudused

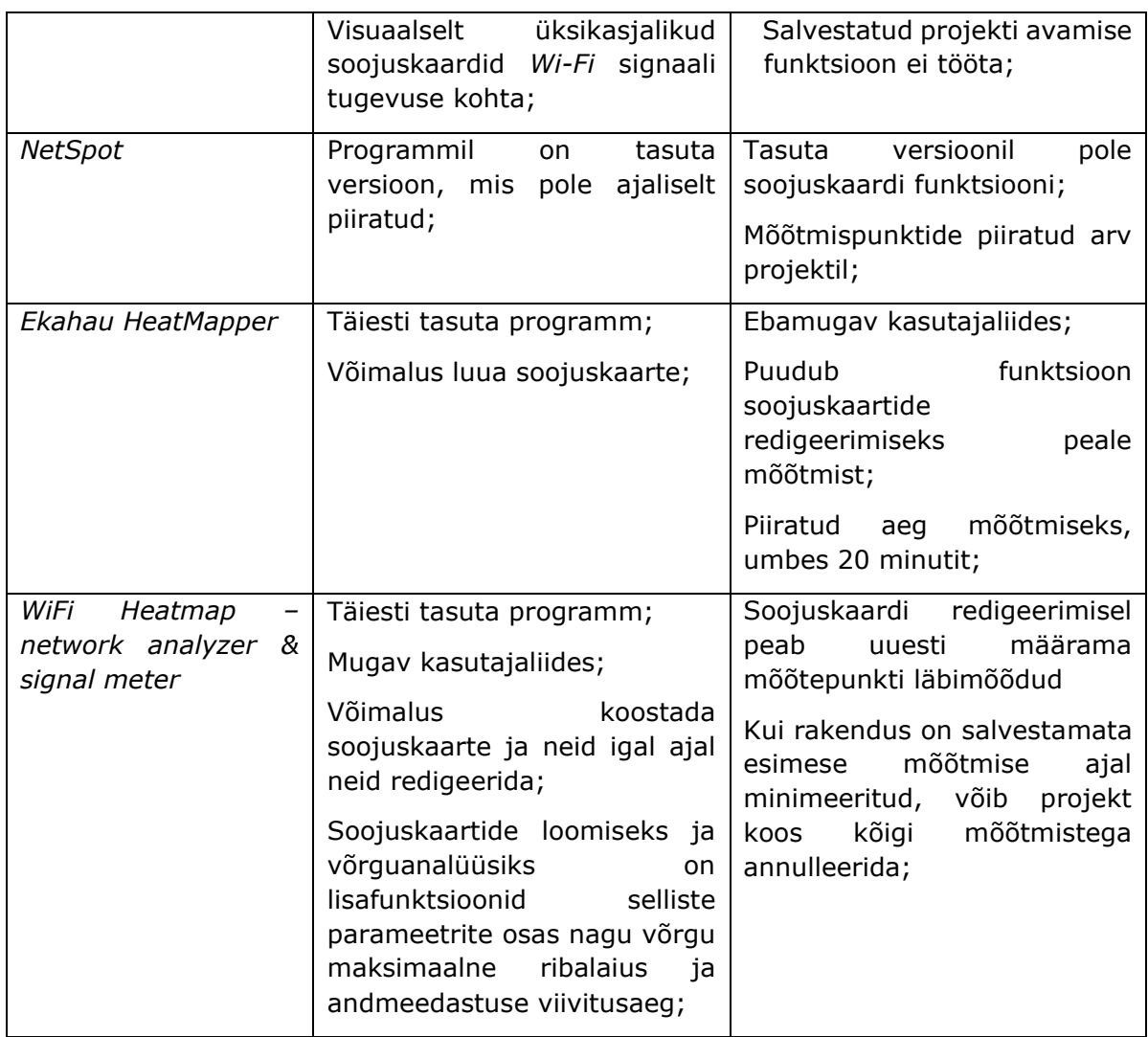

Lõpuks valiti välja *Wi-Fi* mõõtmise töö tegemiseks programmid *Ekahau HeatMapper* ja *WiFi Heatmap - network analyzer & signal meter*. Vaatamata olemasolevatele miinustele on need 2 programmi täiesti tasuta, piiramatu kasutusajaga, soojuskaartide loomise funktsioonid ja kõik neis olevad funktsioonid töötavad.

## <span id="page-13-0"></span>**2. MÕÕTMISTÖÖDE PROTSESSI KIRJELDUS**

Selleks, et soojuskaardid oleksid täpsemad ja visuaalsemad, on vaja korrusiplaane. Korruseplaanid andis TalTech Virumaa kolledži IT-osakond ja neid kasutati edasistel mõõtmistel. Mõõteprogrammidega töö alustamise põhieesmärk oli korrusplaani paika panemine. Kõigepealt laaditakse programmi korruseplaan pildivormingus (*PNG*, *JPEG*, *BMP* jne). Järgmisena peab mõõtmispunkti läbimõõdu määramiseks määrama kauguse punktist punktini. Pärast seadistamist võib mõõtmisprotsessiga alustada. Peamine mõõtühik on *RSSI*, mida mõõdetakse *dBm* vahemikus 0 kuni -100. Mida lähemal on väärtus 0-le, seda signaal on parem.

### <span id="page-13-1"></span>**2.1 Ekahau HeatMapper**

Nagu varem mainitud, algab töö ruumiplaani valikuga ja kui see pole saadaval, on võimalus kasutada võrku. Pärast valimist tuleks otsustada marsruudi üle, sest piiratud aja tõttu mõõtmisteks ei õnnestu kogu kolledzi korrust läbida. Seetõttu valisin ühele läbimisele mitte rohkem kui 2-3 ruumi, et soojuskaardi andmed kuhugi ei kaoks. Selles programmis puudub mõõtmispunkti läbimõõdu määramise protsess, nagu enamikes sarnastes programmides. See programm kogub teavet kõigi pääsupunktide signaali tugevuse kohta, millega mõõtmisi tehakse. Mida rohkem ja sagedamini mõõtmispunkide marsruut oli, seda täpsem oli lõplik soojuskaart. Kui pääsupunkt asus mõõtemarsruudil vahetuse läheduses, siis kanti see soojuskaardile, ligikaudu sinna, kus see tegelikult asus, kuid esines ebatäpsusi. Kõik muud traadita võrkude pääsupunktid, mille signaali traadita side moodul võttis, paigutatakse ümber kaardi perimeetri, olenemata sellest, kui tugev või nõrk signaal oli.

Signaali tugevuse ja soojuskaardi saate hankida, hõljutades kursorit teid huvitava pääsupunkti kohta. Läbitud marsruudiga võrreldes lähimatel *Wi-Fi*-ühendustel on tõenäoliselt parem signaal ja visuaalselt rohelisem soojuskaart.

Värvipalet rohelisest punaseni. Kui roheliste toonide väärtused on kuni -55 *dBm*, on signaal hea. Ja väärtused vahemikus -75 *dBm* ja üle selle on kaartidel märgitud punasega, signaal on väga nõrk.

Allpool on programmi *Ekahau HeatMapper* liides (vt Joonis 2.1).

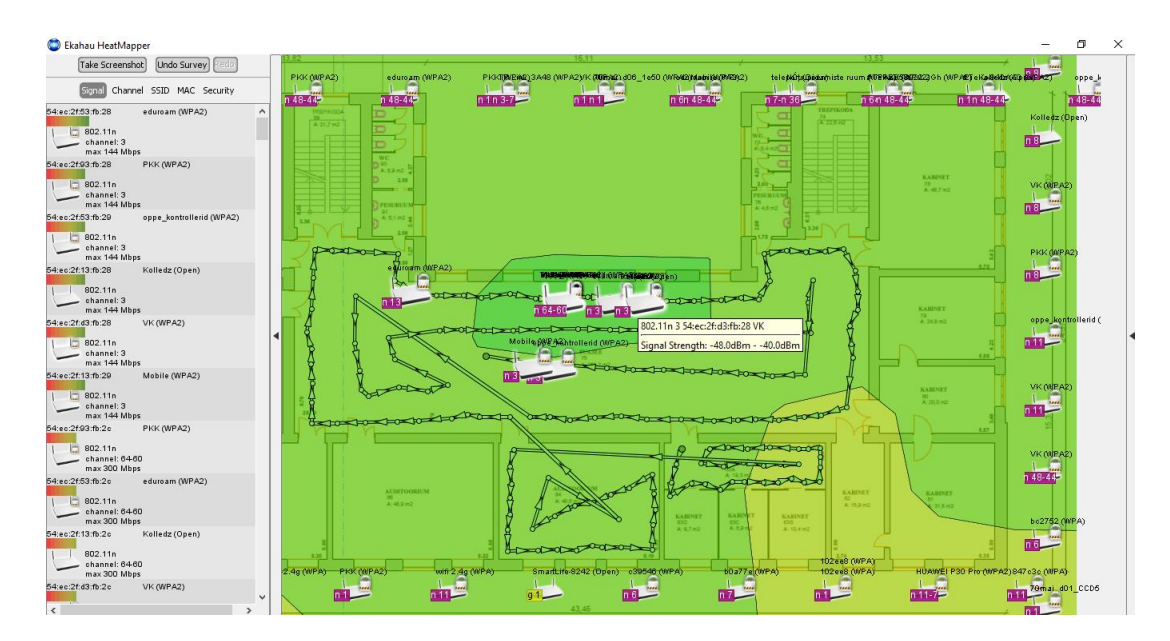

Joonis 2.1 *Ekahau HeatMapper* kasutajaliides

### <span id="page-14-0"></span>**2.2 WiFi Heatmap – network analyzer & signal meter**

Antud programm töötab veidi teistmoodi kui *Ekahau HeatMapper*. Alguses on vaja laadida mõõdetud ruumi plaan. Rakendusel on ka võimalus ise plaani joonistada, samas pole ruumiredaktorit kuigi mugav kasutada, nii et kui on olemas valmis ruumiplaan, siis on mõistlikum seda kasutada. Peale ruumiplaani valimist tuleb määrata mõõtepunkti läbimõõt ehk ala, mis võetakse edasisele soojuskaardile märgitud sammuna. Erinevalt esimesest programmist mõõdab *WiFi Heatmap – network analyzer & signal meter* ainult ühe pääsupunkti signaalitaset, millega see antud hetkel ühendatud on. Kolmandate osapoolte võrkude signaalitasemeid pole võimalik teada saada.

Programmis saate ise määrata heade ja nõrgate signaalide väärtuse. Sel juhul määrati väärtused järgmiselt: signaal väärtustega kuni -50 *dBm* on hea ja signaal väärtustega üle -75 *dBm* on nõrk. Lisaks *RSSI* signaali tasemel põhinevatele soojuskaartidele koostati ka võrgu maksimaalse läbilaskevõime (*Mbit/s*) ja *Ping* andmeedastuse viivituse soojuskaardid, mõõdetuna *ms*-des. Seadistustes saab määrata ka selle serveri IPaadressi, kuhu *Ping*-käsk sooritatakse. Vaikimisi oli programmis registreeritud IPaadress 8.8.8.8, mis on Google'i avalike DNS-serverite aadress.

Signaalitaseme värvipalett on punasest siniseni, kus punane on hea signaalitase väärtustega kuni -50 *dBm* ning mida kahvatum ja sinisele lähemal, seda nõrgem on signaali tugevus. Sinine värv, väärtused -65 *dBm* ja alla selle. Hall värv tähendab, et signaali pole üldse. Iga soojuskaardi all on kasutusmugavuse huvides riba värvide ja nende tähendustega. Allpool on programmi *WiFi Heatmap – network analyzer & signal meter* liides (vt Joonis 2.2).

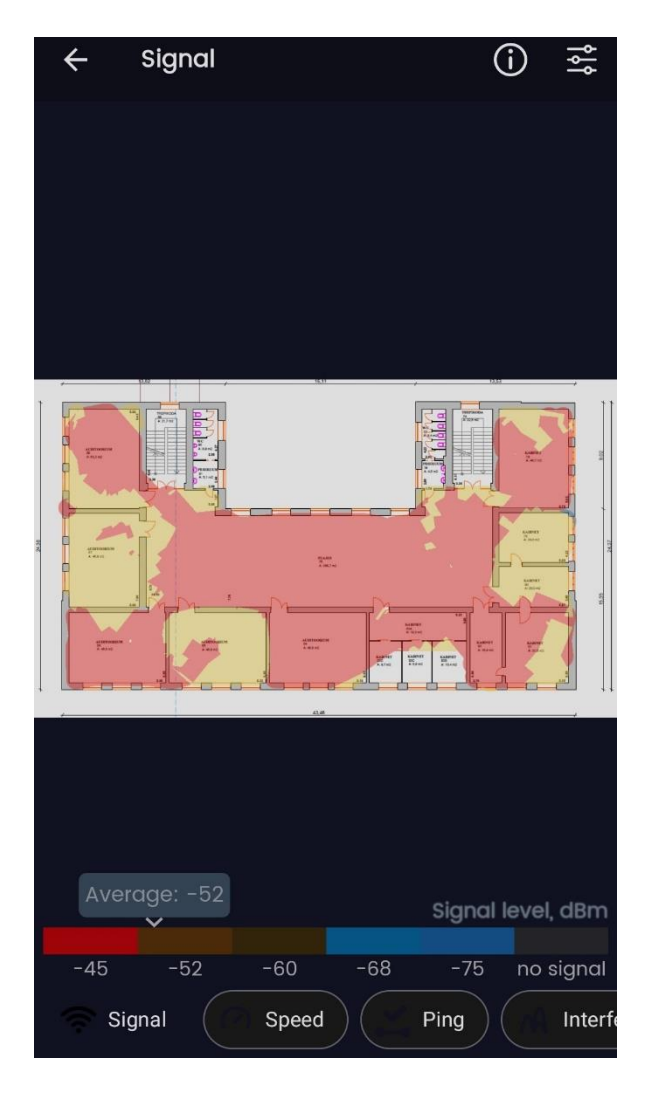

Joonis 2.2 *WiFi Heatmap – network analyzer & signal meter* kasutajaliides

## <span id="page-16-0"></span>**3. ANALÜÜSIMINE JA NÕUANDED VIRUMAA KOLLEDŽI TRAADITA VÕRGU PARENDAMISEKS**

Soojuskaartidelt saadud andmete analüüsi põhjal on võimalik kirjeldada signaali kvaliteeti TalTech Virumaa kolledži igal korrusel. Üldiselt on enamikus kolledžihoone piirkondades traadita võrgu signaali tugevus stabiiseks tööks vastuvõetavas vahemikus. Mõnes ruumis aga ei võimaldanud *Wi-Fi* leviala hea jõudlusega võrku ühenduda ning kohati esines ruumi kaugemates osades lühiajalisi signaalikadusid.

Saadud *Ekahau HeatMapper* värviväärtusega soojuskaardid olid koostatud eraldi draw.io redaktoris. (vt Lisa 1–30).

Lisaks tehti ka võrgu maksimaalse läbilaskevõime (*Mbit/s*) ja *Ping* andmeedastuse viivituse soojuskaardid, mõõdetuna *ms*-des *WiFi Heatmap – network analyzer & signal meter* (vt Lisa 31–42).

## <span id="page-16-1"></span>**3.1 Esimese õppekorruse traadita võrgu signaali analüüsimine**

Pärast mõõtmisi *Ekahau HeatMapperi* ja *WiFi Heatmap – network analyzer & signal meter* programmide abil lõplike soojuskaartide koostamist on võimalik teha järeldust juhtmevaba võrgu signaali õppehoone esimesel korruse tugevuse kohta. Esiteks tahaksin märkida, et signaalitasemed erinevates kohtades varieeruvad suurepärasest üsna nõrgani.

Esmalt vaatleme *Ekahau HeatMapper* programmis mitme soojuskaardi põhjal koostatud soojuskaarti. Sellelt kaardilt on näha, et 9. kabinetis, kuhu on paigaldatud üks juurdepääsupunktidest, on signaal kogu territooriumil tugev ja tähistatud rohelisega, st. väärtused ei lange alla -55 *dBm*. Esimese korruse teine juurdepääsupunkt on paigaldatud kabineti nr 12 ja signaalitaseme väärtused on samuti kõrged. Kui aga arvestada ülejäänud ruume, siis signaal hakkab juba nõrgemaks jääma, kuna juurdepääsupunktid on kaugemal ja ka seinad aitavad signaali hämbuda. Kabinetis nr 11 on signaali tase hea, kuid väärtused lähenevad -70 *dBm*, mis võib halvendada võrgu stabiilsust ja andmeedastuskiirust. Koridoris on signaalitasemed samuti -70 *dBm* lähedal ning fuajees ja garderoobis kohati need ületavad ja on märgitud oranžiga, kuna õppeprotsessi nendes ruumides ei toimu, siis parandada signaalikvaliteedi ei ole prioriteedis (vt Joonis 3.1.1).

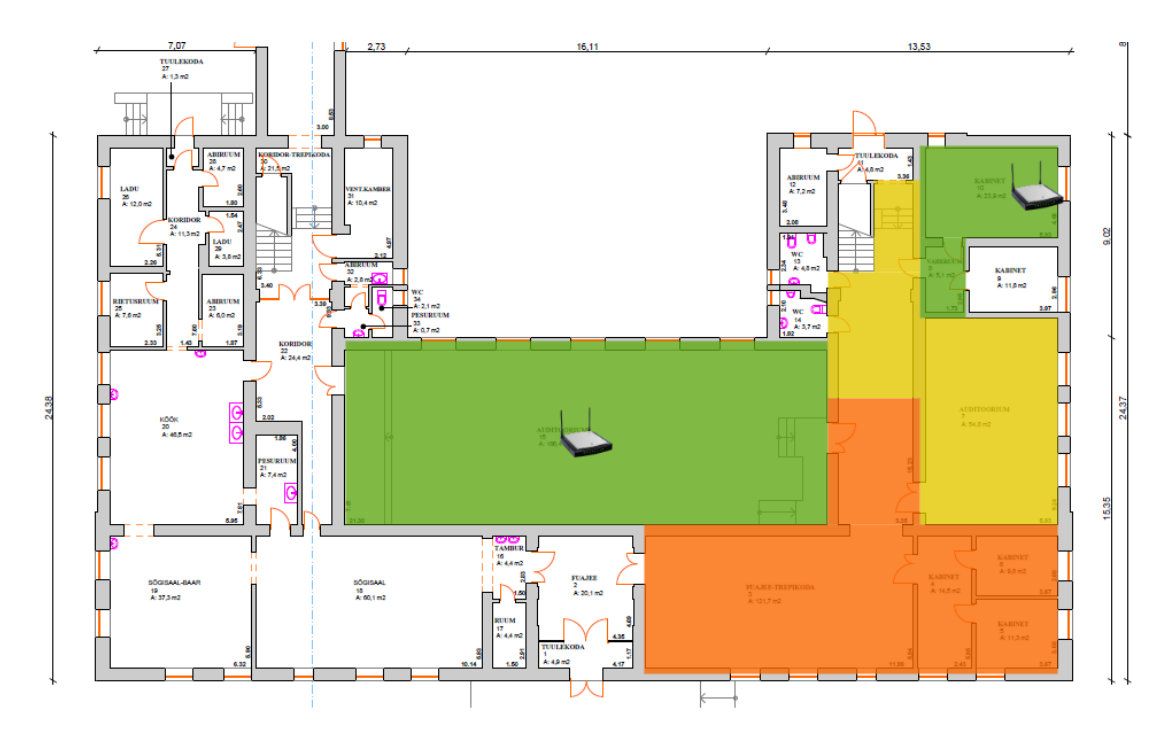

Joonis 3.1.1 Esimese õppekorruse soojuskaart *Ekahau HeatMapperi* soojuskaardite põhjal

Nüüd aga vaatame teist soojuskaardi programmis *WiFi Heatmap – network analyzer & signal meter*. See soojuskaart näitab seda, et ruumides 9 ja 12, kuhu on paigaldatud pääsupunktid, on traadita võrgu signaal tugev, väärtused langevad harva alla -50 *dBm*. 11. kabinetis on signaali väärtused vahemikus -50 kuni -65 *dBm*, mis on signaali toimimise jaoks normaalne, kuid kabineti kaugemas nurgas registreeriti väärtust alla - 65 *dBm*, mis on juba nõrkade näitude lähedal. Koridoris ja fuajees on traadita võrgu signaal samuti vahemikus -50 kuni -65 *dBm*, aeg-ajalt alla -65 *dBm* (vt Joonis 3.1.2).

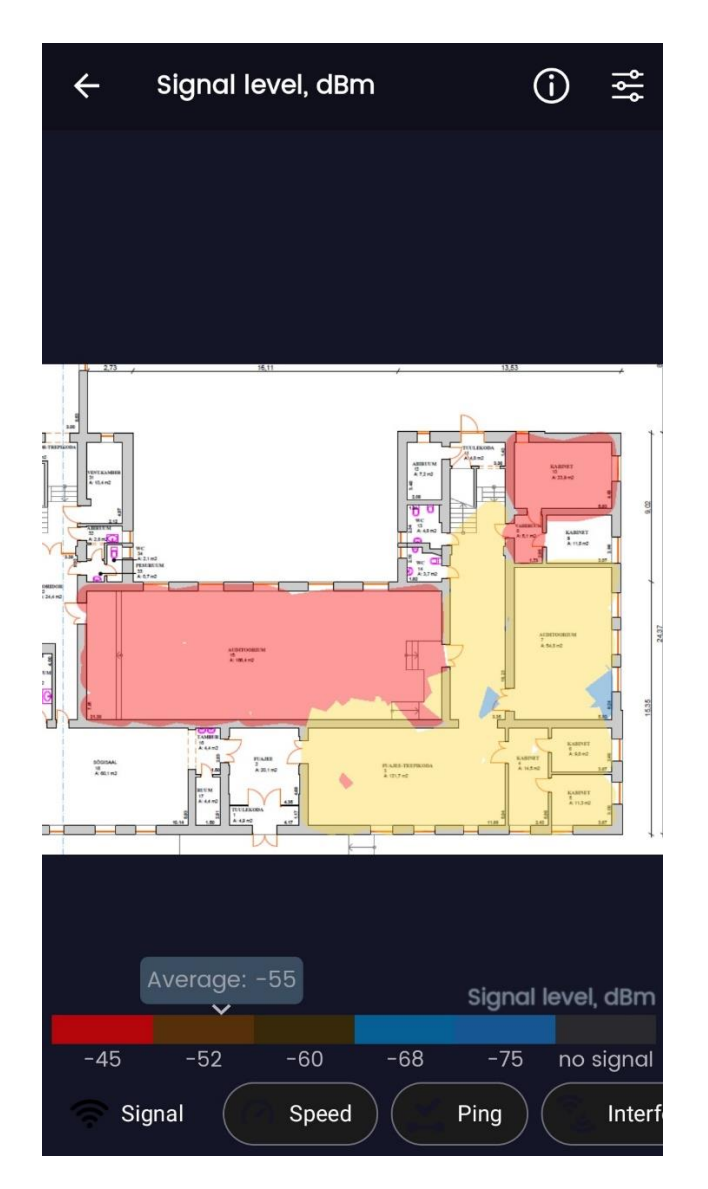

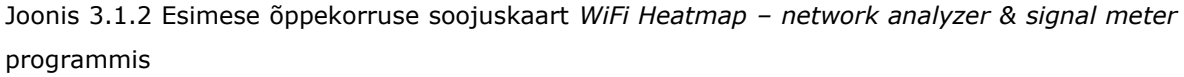

## <span id="page-18-0"></span>**3.2 Teise õppekorruse traadita võrgu signaali analüüsimine**

TalTech Virumaa kolledži traadita võrgu signaalitugevus teisel korrusel toimis veidi paremini kui esimesel korrusel. Siin ei langenud väärtused alla keskmist. Nüüd vaatame saadud soojuskaarte igas programmis.

*Ekahau HeatMapper*is olid signaali väärtused järgmised: Teise korrusel fuajee keskel on ühtne juurdepääsupunkt. Traadita võrgu signaali kõrge tase väärtustega mitte alla -55 *dBm* registreeriti 28, 24 kabinetis ja fuajees. Kabinetis 20, 21, 22 ja 26 oli signaali tase keskmine, kuid ei langenud -70 *dBm*-ni. Ja ruumides 27 ja 25 oli signaal erinev ja kõikus heast keskmiseni (vt Joonis 3.2.1).

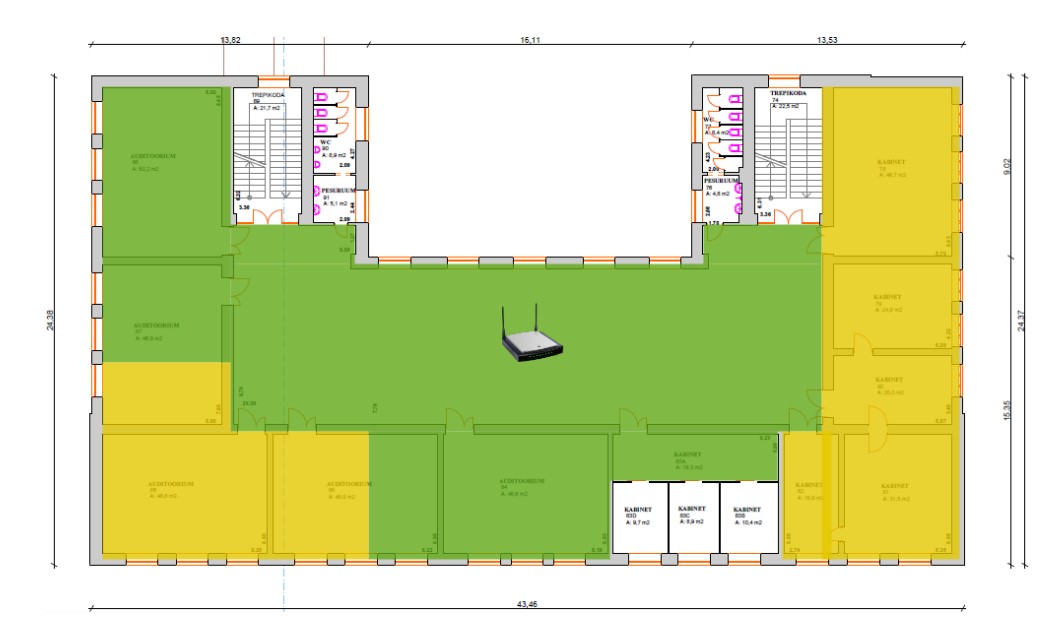

Joonis 3.2.1 Teise õppekorruse soojuskaart *Ekahau HeatMapperi* soojuskaardite põhjal

*WiFi Heatmap – network analyzer & signal meter* soojuskaart näitas *Wi-Fi* leviala jaoks veidi paremaid väärtusi. Kõige tugevam signaal oli endiselt fuajees, ruumides 23 ja 24 väärtustega üle -50 *dBm* või selle lähedal. Selles programmiga mõõtes tekkis hea signaal ka ruumides 26 ja 21. Kõigis teistes ruumides oli signaal muutlik, kuid piisavalt tugev ega langenud alla -65 *dBm* (vt Joonis 3.2.2).

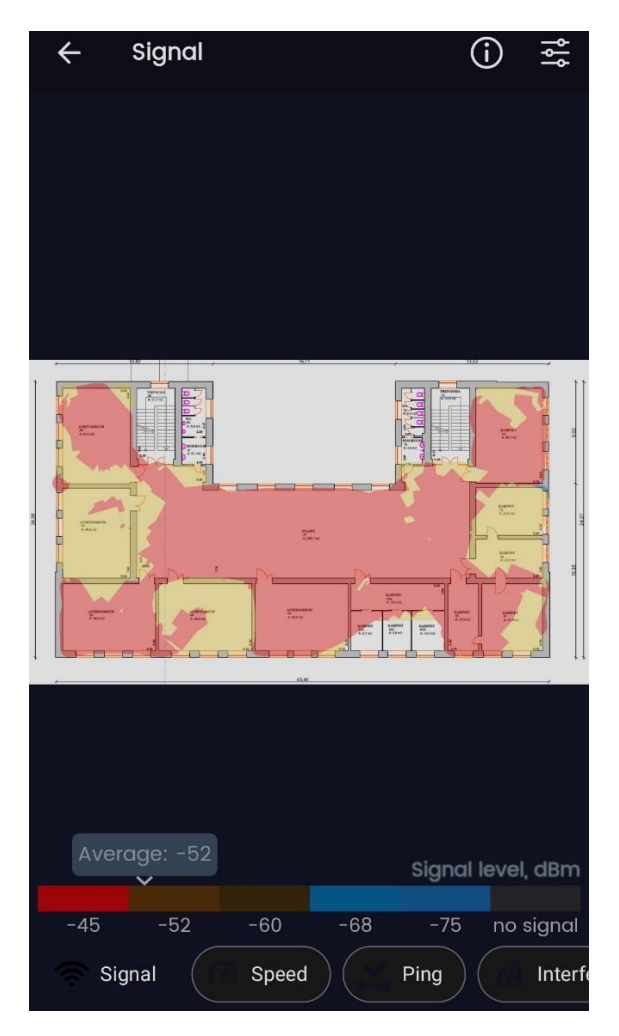

Joonis 3.2.2 Teise õppekorruse soojuskaart *WiFi Heatmap – network analyzer & signal meter*  programmis

## <span id="page-20-0"></span>**3.3 Kolmanda õppekorruse traadita võrgu signaali analüüsimine**

Kolledži 3. korrusel oli signaalitase parim, kuna korruse nurgakabinettides on 4 juurdepääsupunkti.

*Ekahau HeatMapper* näitas kõrgeid *RSSI* väärtusi peaaegu kogu 3. korrusel. Soojuskaart näitab, et ainult ruum 35 ja osa koridorist ei ole rohelisega kaetud, kuid väärtused ei lange -70 *dBm*-ni, mis on normaalne näitaja. Kõigis teistes kabinetides on traadita võrgu signaali tugevus –55 *dBm* või kõrgem (vt Joonis 3.3.1).

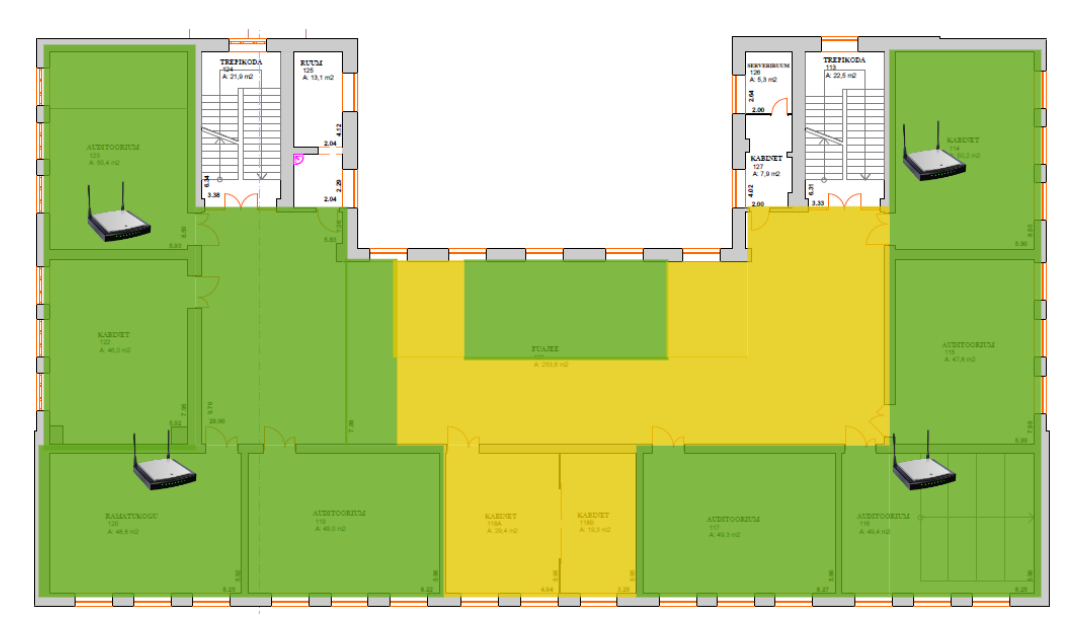

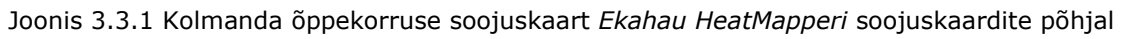

*WiFi Heatmap – network analyzer & signal meter* programmis näitab soojuskaart kõrgeid väärtusi ka peaaegu kõigi ruumide jaoks, välja arvatud 35 ja 36. Nendes ruumides varieerub signaal vahemikus -50 kuni -65 *dBm*, mis on samuti hea tulemus, kuid halvem kui kõrvalruumides. Koridoris ja raamatukogus on ka kõrgete ja keskmiste väärtustega signaalitasemed (vt Joonis 3.3.2).

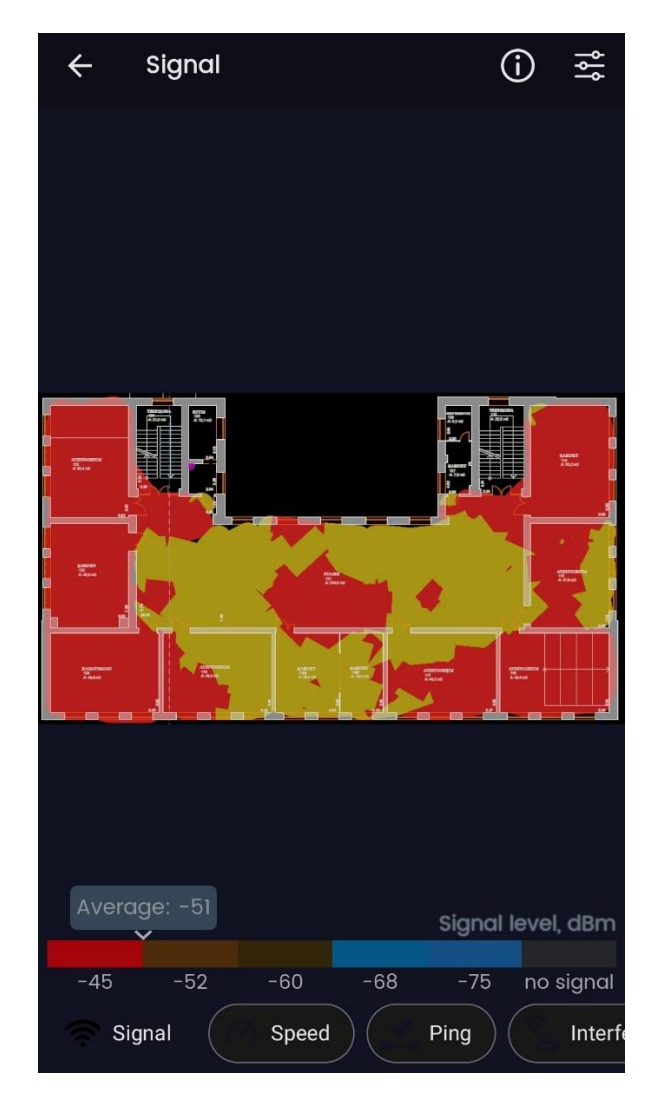

Joonis 3.3.2 Kolmanda õppekorruse soojuskaart *WiFi Heatmap – network analyzer & signal meter*  programmis

## <span id="page-21-0"></span>**3.4 Neljanda õppekorruse traadita võrgu signaali analüüsimine**

Tuginedes kokkuvõtlikule soojuskaardile ja *Ekahau HeatMapper*i andmetele, on näha, millisel tasemel kolledži traadita signaal on 4. korrusel. Kuna ainuke 4. korruse ligipääsupunkt on IT-boksi vastas koridoris, 44 ruumi seina lähedal, seal ongi kõige tugevam signaal koridoris, IT-boksis ja sellele lähimates ruumides, mida kinnitas alltoodud soojuskaart. Kõrgeimad väärtused registreeriti 44, 43 ja 47 ruumis, aga ka koridoris ja IT-boksis väärtustega vähemalt -55 *dBm*. Kabinetides 40 ja 45 olid signaalitasemed samuti kõrged, enamasti mitte alla -55 *dBm*, kuid mõnes osas oli ka väärtusi vahemikus -55 kuni -70 *dBm*. 42, 46 ja puhkeruumis olid näidud keskmised ja jäid vahemikku -55 kuni -70 *dBm* (vt Joonis 3.4.1).

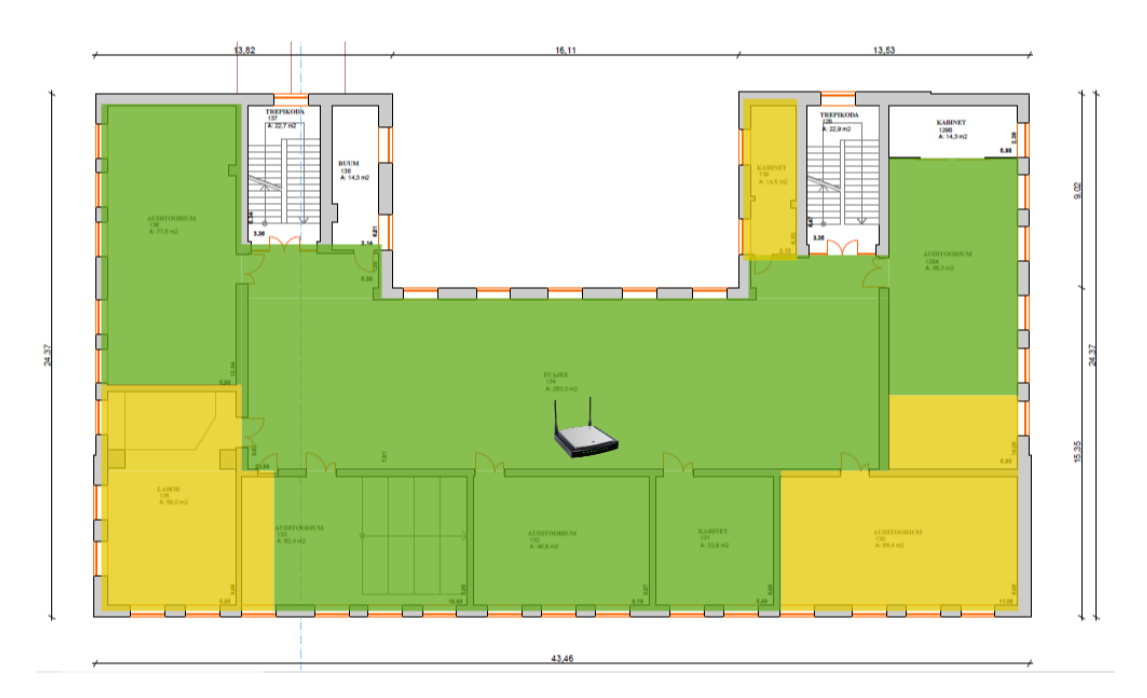

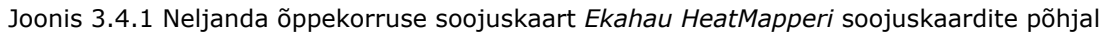

*WiFi Heatmap – network analyzer & signal meter* soojuskaart näeb välja teistsugune, aga kui väärtusi vaadata, siis ei erine nad eelmisest palju. Kõige tugevama signaaliga punaseid alasid kogu piirkonnas ei esine, kuid tulemus jääb siiski normi piiridesse. 43, 44 ja 45 kabinetide puhul näitab *RSSI* väärtus signaali taset vahemikus -50 kuni -65 *dBm*. IT-boksis ja koridoris ei lange indikaatorid alla -50 *dBm*, kuid 40, 42, 46 ja 47 kabinetis on signaalitase erinev, nii -50 *dBm* ja kõrgem, ning vahemikus -50 kuni - 65 *dBm*. Ainult puhkeruumis oli võimalik fikseerida üsna nõrgad väärtused umbes -70 *dBm*, kuid ainult ruumi kaugemas osas (vt Joonis 3.4.2).

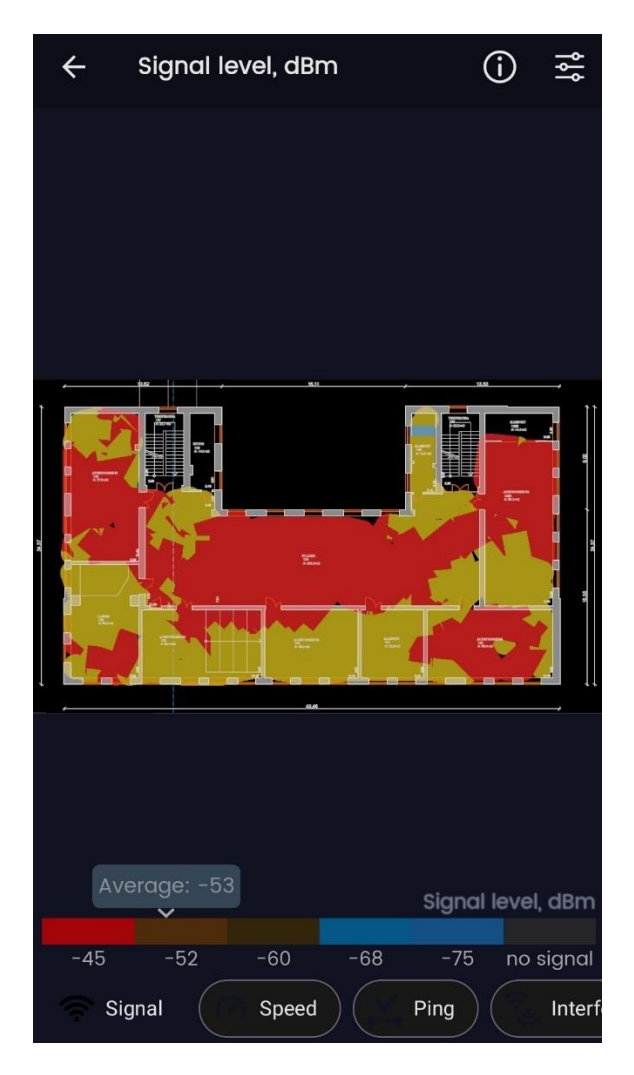

Joonis 3.4.2 Neljanda õppekorruse soojuskaart *WiFi Heatmap – network analyzer & signal meter*  programmis

## <span id="page-23-0"></span>**3.5 Laborikorpuse esimese korruse traadita võrgu signaali analüüsimine**

Pärast esimesi mõõtmisi laborihoones selgus, et siin on traadita võrgu levi tase madalam kui kolledži peahoones. Peamiseks probleemiks on laborihoone pikkus ja vaatamata suhteliselt väikesele laiusele on seda tugeva traadita võrgu signaaliga katta keerulisem kui peahoonet, kuna laborihoone nõuab rohkem juurdepääsupunkte.

Laborihoone esimesele korrusele on paigaldatud 2 juurdepääsupunkti. Üks asub ruumis 105 ja teine kabineti 113 ja 117 vahelises koridoris.

*Ekahau HeatMapper*'is saime hea jõudlusega soojuskaardi ainult 103, 105, 113, 117, 115 kabineti juures, kus *RSSI* väärtus oli vähemalt -55 *dBm*. Osaliselt tugev ja osaliselt keskmine signaalitase oli 112 ja 106 ruumis. Ülejäänud ruumides oli signaali tase normaalne, kuid väga lähedal madalale tasemele leviga -56 kuni -72 *dBm* (vt Joonis 3.5.1).

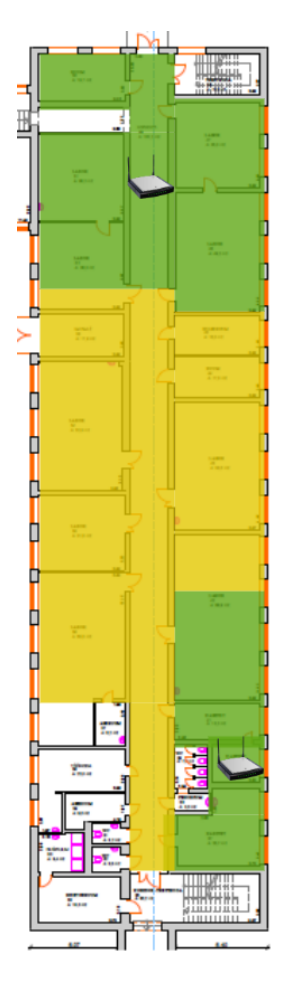

Joonis 3.5.1 Laborikorpuse esimese korruse soojuskaart *Ekahau HeatMapperi* soojuskaardite põhjal

Teises programmis näib soojuskaart väärtuste poolest sarnane, kuid annab täpsema ülevaate sellest, kus *RSSI* väärtused on keskmisest madalamad. Traadita võrgu signaalitaseme kõrget taset väärtustega üle -50 *dBm* võis näha ainult 103, 105 kabinetis ja osaliselt 113, 117 ja 112 kabinetis. Kõigis teistes ruumides ei ületanud indikaator - 50 *dBm* ja mõnikord ulatus see -70 *dBm* või alla selle. Halvimad näitajad mõõdeti ruumide 107a, 109 ja 108 selle korruse keskel, kus suurem osa ruumide territooriumist oli väärtustega -70 *dBm* ja alla selle (vt Joonis 3.5.2).

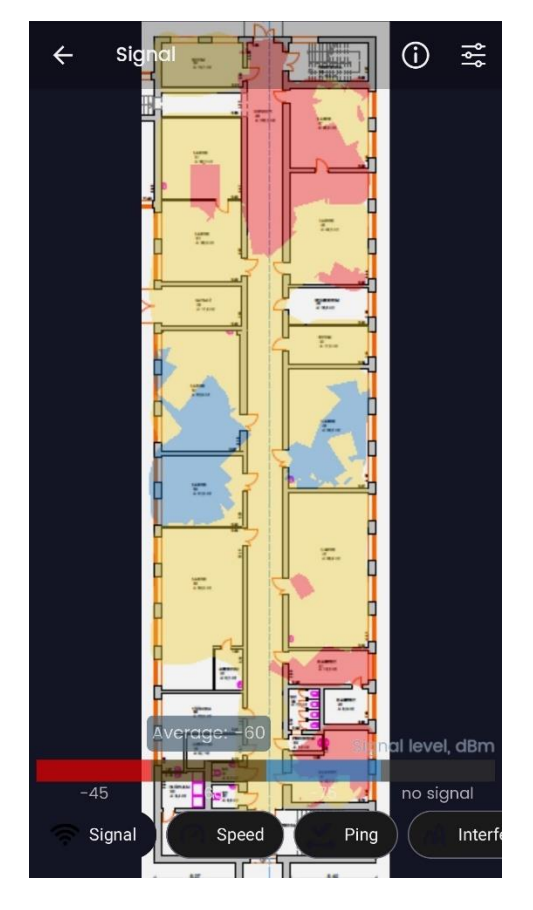

Joonis 3.5.2 Laborikorpuse esimese korruse soojuskaart *WiFi Heatmap – network analyzer & signal meter* programmis

## <span id="page-25-0"></span>**3.6 Laborikorpuse teise korruse traadita võrgu signaali analüüsimine**

Samuti on laborihoone teisele korrusele paigaldatud 2 juhtmevaba võrgu juurdepääsupunkti. Esimene asub kabineti 202 sissepääsu vastas asuvas koridoris ja teine kabinetide 203 ja 204a vaheseina vastas olevas koridoris.

*Ekahau HeatMapper*i kõrgeim *RSSI* väärtus kuvatakse ruumides 201, 202, 203, 204a, 213 ja pooles 212-st. Nendes kohtades ei lange signaali tugevus alla -55 *dBm*. Ülejäänud kabinetis oli väärtuste vahemik -56 kuni -72 *dBm*, mis on kaardil märgitud kollase värviga, kuid väga sageli olid väärtused lähemal -72-le kui -56 *dBm*. Kõige nõrgem signaal õnnestus fikseerida mõõtmisruumis, mis külgneb kabinetiga 211 (vt Joonis 3.6.1).

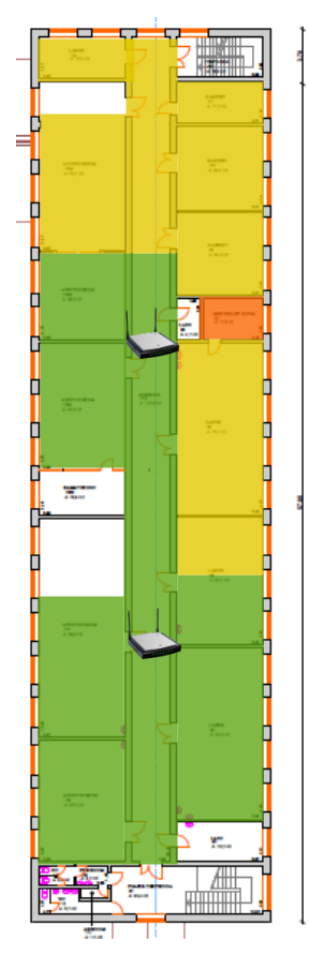

Joonis 3.6.1 Laborikorpuse teise korruse soojuskaart *Ekahau HeatMapperi* soojuskaardite põhjal

Teises programmis on jällegi näha jaotust, mis on märgitud värvideks ja seega lihtsam on kindlaks teha, millistes kohtades on signaal lähemal -70 *dBm*. Halvimad tulemused olid kabinetis 204, 205, 207, 208 ja 209, kus teatud määral olid väärtused -70 *dBm* lähedal ja alla selle. Just nendes kabinetides tekkis mõõtmistööde käigus mitu korda lühiajalisi signaalikadusid ja taasühendamisi. Tugevat signaali on endiselt näha kabinetis 202 ning osaliselt tugevate ja osaliselt keskmiste väärtustega ruumides 213, 212, 203 ja 204a. Kõigis teistes kabinetides on traadita võrgu signaal vahemikus -50 kuni -70 *dBm* (vt Joonis 3.6.2).

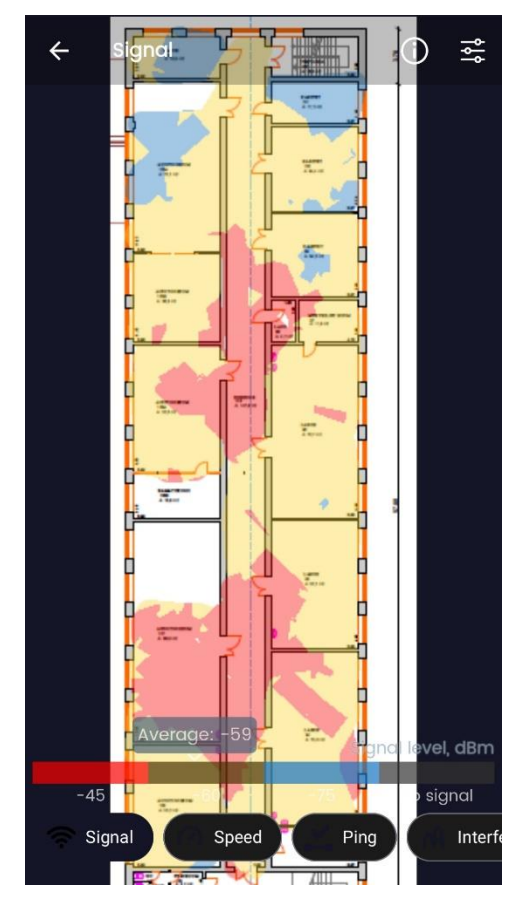

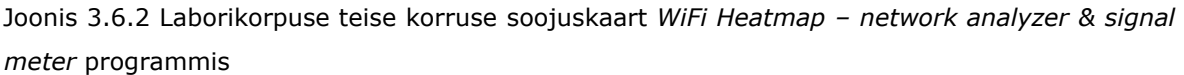

### <span id="page-27-0"></span>**3.7 Katse tegemine**

Saadud soojuskaartide põhjal otsustati läbi viia eksperiment täiendavate traadita võrgu pääsuspunktide lisamisega. Valiti kahte kõige madalamate *RSSI* väärtustega kohta, need olid laborihoone 1. ja 2. korrus. TalTech Virumaa kolledži IT-osakonnal oli tagavaraks pääsupunkt *Ruckus R320*, seda mudelit kasutatakse TalTech Virumaa kolledži traadita võrgu korraldamisel, samuti PKK-s. TalTech Virumaa kolledži ITosakond tegi ettepaneku, juba olemasoleval soojuskaartide põhjal ajutiselt paigaldada kahte kõige nõrgemasse kohta varupunkt ning seejärel mõõta uuesti signaali tase kohtades, kus oli madalaim *RSSI* väärtus. Konkreetse lisapääsupunkti paigaldamise koha valikul, otsustati lähtuda *WiFi Heatmap – network analyzer & signal meter* programmist saadud soojuskaardi, kuna sellel on selgem ja täpsem vahemiku määramine.

Koos TalTech Virumaa kolledži IT osakonna töötajatega teostas autor täiendava töö juurdepääsupunkti paigaldamiseks. Esmalt paigaldati pääsupunkt teise korruse koridori, ruumide 207 ja 208 vahelise seina vastas. Ühendus tehti PoE (Power over Ethernet) tehnoloogia abil, mis võimaldab seadmel edastada elektrienergiat koos andmetega läbi keerdpaarkaabli Etherneti võrgus. Pöörduspunkti võrguseadetega tegeles IT-osakond. Tulemuseks on alltootud soojuskaardid (vt Joonis 3.7.1 ja Joonis 3.7.2):

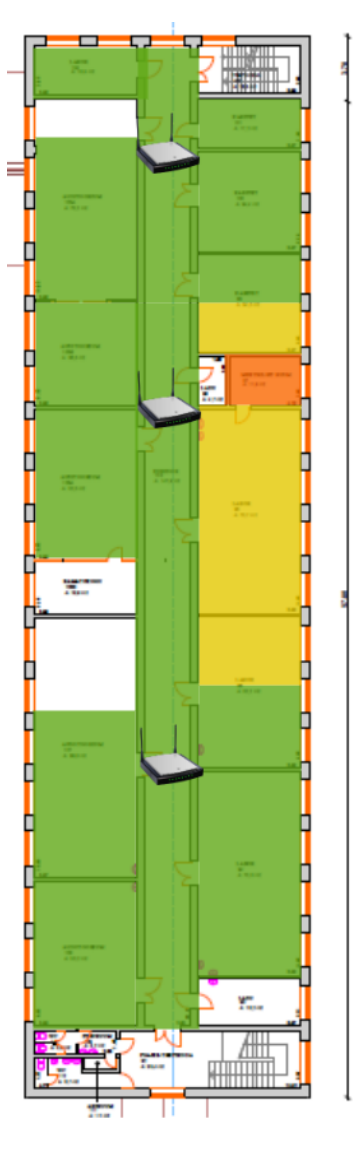

Joonis 3.7.1 Laborikorpuse teise korruse soojuskaart *Ekahau HeatMapperi* soojuskaardite põhjal peale katset

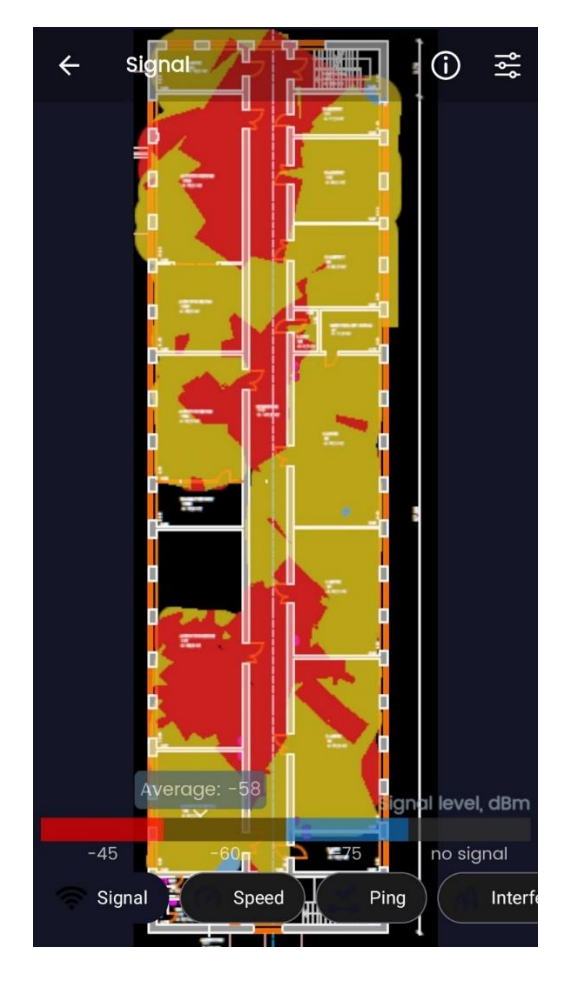

Joonis 3.7.2 Laborikorpuse teise korruse soojuskaart *WiFi Heatmap – network analyzer & signal*  **meter programmis programmis peale html katset** 

Nagu mõlemalt soojuskaardilt näha, kadusid kaartide ülaosas nõrga signaaliga tsoonid ja kabinetis 204, 205, 207, 208 ja 209 varieerub signaali tase tugevast keskmiseni, s.t. vahemikus üle -50 kuni -68 *dBm*. Kõige vähem katse mõjutas signaali taset kabinetis 209, kus signaal paranes vaid pooles ruumis, kuid kadusid ka väärtused, mis olid alla - 70 *dBm*. Vaata võrdluseks eelmisi soojuskaarte (vt Joonis 3.6.1 ja Joonis 3.6.2).

Edasi korrati katset juba laborihoone esimesel korrusel. Täiendav juurdepääsupunkt paigaldati kabinetide 107а ja 109 seinte vastas olevasse koridori. Nagu ka esimesel juhul, loodi ühendus PoE kaudu. Pääsupunkti võrguseaded viisid läbi TalTech Virumaa kolledži IT-osakonnale töötajad. Selle tulemusena saadi järgmised soojuskaardid (vt Joonis 3.7.3 ja Joonis 3.7.4):

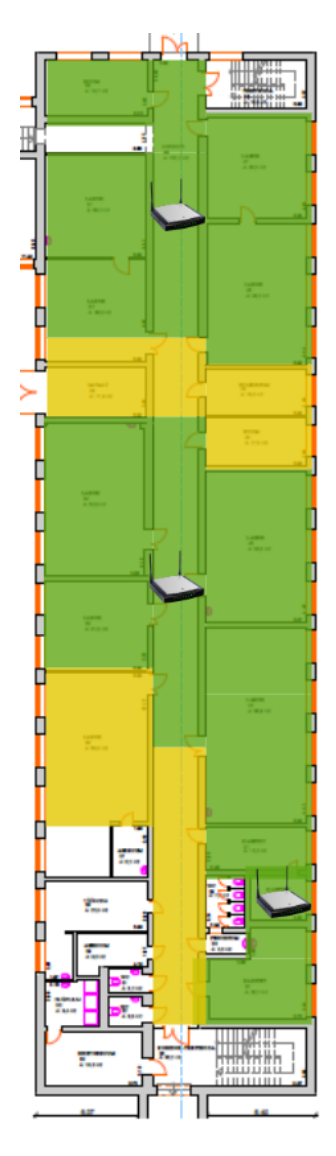

Joonis 3.7.3 Laborikorpuse esimese korruse soojuskaart *Ekahau HeatMapperi* soojuskaardite põhjal peale katset

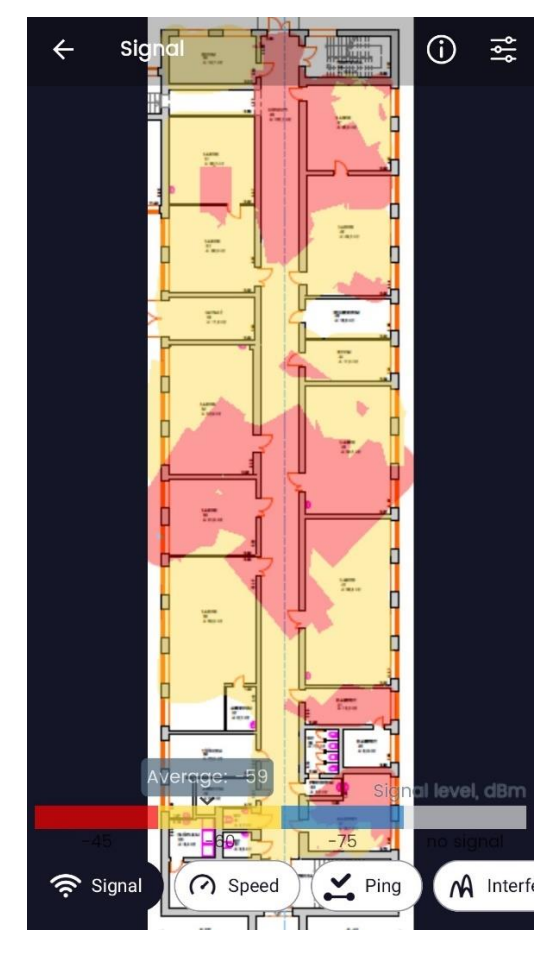

Joonis 3.7.4 Laborikorpuse esimese korruse soojuskaart *WiFi Heatmap – network analyzer & signal meter* programmis peale katset

Nagu mõlemalt soojuskaardilt näha, on nõrga signaaliga tsoonid kaartide keskosas kadunud ja ruumides 107а, 109 ja 108 varieerub signaalitase nüüd tugevast keskmiseni, s.t. vahemikus üle -50 kuni -68 *dBm*. Võrdluseks vaadake eelmisi soojuskaarte (vt Joonis 3.5.1 ja Joonis 3.5.2).

#### <span id="page-31-0"></span>**3.7.1 Pääsupunkt Ruckus R320**

*Ruckus R320* pääsupunkti kasutatakse TalTech traadita võrkude loomiseks, ja ka PKKs. *Ruckus R320* работает со стандартом 802.11ac Wave 2. Selles pääsupunktis kasutatakse patenteeritud tehnoloogia adaptiivsete jõudlust ja *Ruckus* antenne, mis lubab optimiseerida ja takistusi maha suruda, kuna seal kasutatakse 64 orienteeritud diagrammilisi antenne, mis annab head kvaliteeti teeninduses ja suurendab ulatuse. Samuti selles mudelis on täiustatud läbimise programm *ChannelFly*, mis lubab dünaamiliselt valida vähem koormatud *Wi-Fi* kanaleid. Peale seda, seade toetab kuni 256 kasutajaid igale pääsupunktis. [9]

Tavalised mitmesuunaliseid antennid, mis kohtab tavapärasest pääsupunktides küllastavad keskkonda raadiosignaalidega, kuna need kiirgavad neid igas suunas. Seevastu, *Ruckus BeamFlex* adaptiivne antenn suunab raadiosignaale kindlale seadmele paketi selleks, et optimiseerida *Wi-Fi* leviala ja jõudlust reaalaja režiimis, ja efektiivse töö suuretõhuse keskkonnas. *BeamFlex* tehnoloogia ei nõua tagasisidet seadet ja saab hästi töötada ka seadmetega, mis kasutavad vanenenuid standardeid. [9]

### <span id="page-32-0"></span>**3.7.2 Edaspidised nõuanded**

Katse käigus leidis kinnitust täiendavate juurdepääsupunktide lisamise vajadus katse käigus rajatud laborikorpuse kohtades esimesel ja teisel korrusel. Seetõttu on autori peamine soovitus lisada katse kohtadesse lisapunkte, samuti muude traadita pääsupunktide võimalik reorganisatsioon. Näiteks esimesel õppekorrusel asuvas ruumis 12 asuva pääsupunkti saab võimalusel paigutada ruumile 11 lähemale, paigutades pääsupunkti ruumide 12 ja 12a vahelisse vahekäiku. Seega jääb signaali teele vaid üks sein kahe asemel, mis teoreetiliselt peaks vähendama signaali sumbumist ja võib olla võimalik täielikult vältida traadita võrgu nõrga signaalitasemega tsoone ruumis 11.

### <span id="page-33-0"></span>**KOKKUVÕTE**

Töö eesmärkideks oli uurida erinevaid soojuskaartide koostamise tarkvaru, luua TalTech Virumaa kolledž juhtmevaba võrgu termokaarte õppe- ja laborihoone igale korrusele kahes erinevas programmis, teha saadud kaartidele analüüs ning anda soovitusi võrgu parandamiseks. Kõik eesmärgid ja sellega seotud ülesanded on täidetud.

Autor jagas töö kolmeks osaks. Esimeses osas antakse teoreetilist informatsiooni *Wi-Fi* signaalist füüsika seisuga, ning programmide üldvaade, mis potentsiaalselt sobivad lõputöö praktilises osas, nagu *Ekahau HeatMapper* ja *WiFi Heatmap – network analyzer & signal meter*. Lõputöö teises osas antakse kirjeldatakse traadita võrkude mõõtmise protsessi kasutatud programmides. Kolmandas osas autor teeb TalTech Virumaa Kolledži traadita võrkude soojuskaartide põhjaliku analüüsi, kirjeldab läbitud kogemuse *Wi-Fi* lisapunktidest ja annab soovitusi traadita võrkude edaspidiseks parandamiseks.

Lõputöö teema on kolledžile potentsiaalselt kasulik praktilisest vaatenurgast. Põhineb *Wi-Fi* võrgu signaali kvaliteedi analüüsil TalTech Virumaa kolledži IT-osakond saavad teavet traadita võrgu signaali tugevuse kohta kogu TalTech Virumaa kolledžis. Tulevikus võib see olla kasulik võrgu täiustamisel.

### <span id="page-34-0"></span>**SUMMARY**

The goals of this work was learn different software of creating heatmaps to create wireless network heatmaps of TalTech Virumaa college on every lab and campus floors in different programs, make an analysis of the received maps and give recommendations for improving the network. All goals and tasks were completed.

The author has divided this thesis into three sections. In the first part was given theoretical information about *Wi-Fi* signal from the point of physics, programs review, which potential suits to theme of graduation work based on which was made the final choice of the two most suitable programs is made to perform the practical part of the work like *Ekahau HeatMapper* and *WiFi Heatmap – network analyzer & signal meter*. In second part of graduate work give a description of wireless network measuring process using chosen programs. In third part, the author conducts a detailed analysis of the heat maps of TalTech Virumaa kolledž wireless network, describes the experiment of adding additional WAPs (wireless access point) of *Wi-Fi* and gives further recommendations to improve wireless network.

The theme of graduate work potentially useful for the TalTech Virumaa college. Based on the analysis of *Wi-Fi* network signal quality, the IT-department of TalTech Virumaa college will have information about wireless network signal strength on all territory of TalTech Virumaa college. In the future this can be useful in network improvement work.

### <span id="page-35-0"></span>**KASUTATUD KIRJANDUSE LOETELU**

1. Statista, Global digital population as of April 2022 [*Online*] <https://www.statista.com/statistics/617136/digital-population-worldwide/> (21.05.2022)

2. Lantorg, Что такое WiFi? Подробно о свойствах WiFi сигнала [*Online*] <https://lantorg.com/article/chto-takoe-wifi-podrobno-o-svojstvah-wifi-signala> (26.04.2022)

3. Catherine Manning, What are radio waves? [*Online*] [https://www.nasa.gov/directorates/heo/scan/communications/outreach/funfacts/what](https://www.nasa.gov/directorates/heo/scan/communications/outreach/funfacts/what_are_radio_waves) [\\_are\\_radio\\_waves](https://www.nasa.gov/directorates/heo/scan/communications/outreach/funfacts/what_are_radio_waves) (26.04.2022)

4. DNSstuff, 7 Best Wi-Fi Analyzers and Free Wireless Scanners [*Online*] <https://www.dnsstuff.com/free-wifi-analyzer-tools> (26.04.2022)

5. Acrylic Wi-Fi, Acrylic Wi-Fi Heatmaps [*Online*] [https://www.acrylicwifi.com/en/downloads-free-license-wifi-wireless-network](https://www.acrylicwifi.com/en/downloads-free-license-wifi-wireless-network-software-tools/download-site-survey-wifi-software/)[software-tools/download-site-survey-wifi-software/](https://www.acrylicwifi.com/en/downloads-free-license-wifi-wireless-network-software-tools/download-site-survey-wifi-software/) (26.04.2022)

6. NetworkGuru, 9 бесплатных программ для сканирования и анализа WiFi-сетей [*Online*] [https://networkguru.ru/9-besplatnykh-programm-dlia-skanirovaniia-analiza](https://networkguru.ru/9-besplatnykh-programm-dlia-skanirovaniia-analiza-wifi-setei/)[wifi-setei/](https://networkguru.ru/9-besplatnykh-programm-dlia-skanirovaniia-analiza-wifi-setei/) (26.04.2022)

7. Ekahau Inc., Ekahau HeatMapper [*Online*] <https://ru.freedownloadmanager.org/Windows-PC/Ekahau-HeatMapper-FREE.html> (26.04.2022)

8. Wi-Fi Solutions, WiFi Heatmap - network analyzer&signal meter [*Online*] [https://play.google.com/store/apps/details?id=ua.com.wifisolutions.wifiheatmap&hl=e](https://play.google.com/store/apps/details?id=ua.com.wifisolutions.wifiheatmap&hl=en_US&gl=US) [n\\_US&gl=US](https://play.google.com/store/apps/details?id=ua.com.wifisolutions.wifiheatmap&hl=en_US&gl=US) (26.04.2022)

9. COMMSCOPE, Data sheet Ruckus R320 [*Online*] <https://webresources.ruckuswireless.com/datasheets/r320/ds-ruckus-r320.pdf> (21.05.2022)

10. Keenetic, Как проверить мощность сигнала и зону покрытия беспроводной сети Wi-Fi роутера? [*Online*] [https://help.keenetic.com/hc/ru/articles/360010432360](https://help.keenetic.com/hc/ru/articles/360010432360-%D0%9A%D0%B0%D0%BA-%D0%BF%D1%80%D0%BE%D0%B2%D0%B5%D1%80%D0%B8%D1%82%D1%8C-%D0%BC%D0%BE%D1%89%D0%BD%D0%BE%D1%81%D1%82%D1%8C-%D1%81%D0%B8%D0%B3%D0%BD%D0%B0%D0%BB%D0%B0-%D0%B8-%D0%B7%D0%BE%D0%BD%D1%83-%D0%BF%D0%BE%D0%BA%D1%80%D1%8B%D1%82%D0%B8%D1%8F-%D0%B1%D0%B5%D1%81%D0%BF%D1%80%D0%BE%D0%B2%D0%BE%D0%B4%D0%BD%D0%BE%D0%B9-%D1%81%D0%B5%D1%82%D0%B8-Wi-Fi-%D1%80%D0%BE%D1%83%D1%82%D0%B5%D1%80%D0%B0-) (21.05.2022)

11. TP-Link, What is WiFi? [*Online*]<https://www.tp-link.com/en/wifi/> (21.05.2022)

12. Gavin Wright and Jessica Scarpati, What are megabits per second (Mbps)? [*Online*] [https://www.techtarget.com/searchnetworking/definition/Mbps#:~:text=Megabits%2](https://www.techtarget.com/searchnetworking/definition/Mbps#:~:text=Megabits%20per%20second%20(Mbps)%20are,%2Fs%20or%20Mb%2Fs) [0per%20second%20\(Mbps\)%20are,%2Fs%20or%20Mb%2Fs.](https://www.techtarget.com/searchnetworking/definition/Mbps#:~:text=Megabits%20per%20second%20(Mbps)%20are,%2Fs%20or%20Mb%2Fs) (21.05.2022)

13. RTR, What does ping mean? [*Online*] [https://www.rtr.at/TKP/service/rtr](https://www.rtr.at/TKP/service/rtr-nettest/help/test_result/netztestfaq_testergebnis_0300.en.html)[nettest/help/test\\_result/netztestfaq\\_testergebnis\\_0300.en.html](https://www.rtr.at/TKP/service/rtr-nettest/help/test_result/netztestfaq_testergebnis_0300.en.html) (21.05.2022)

### <span id="page-37-0"></span>**LISAD**

### **Lisa 1 esimese õppekorruse osaline soojuskaart Ekahau HeatMapper programmis**

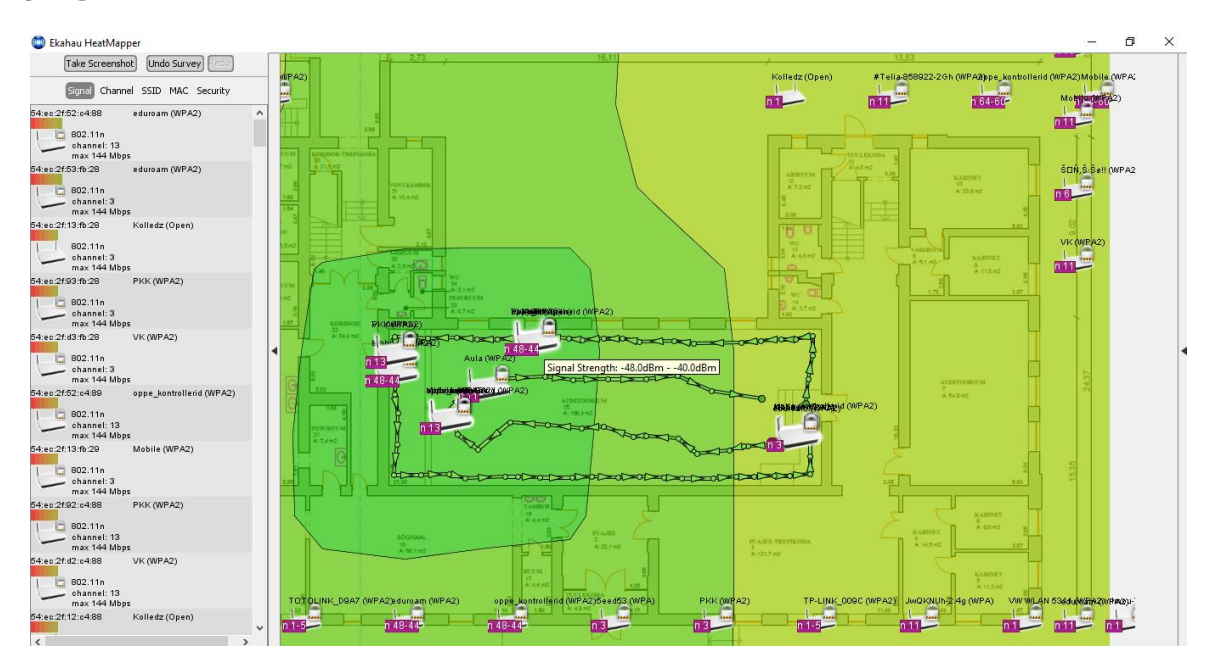

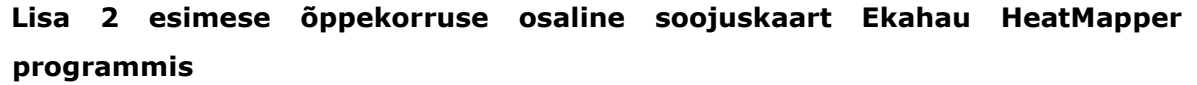

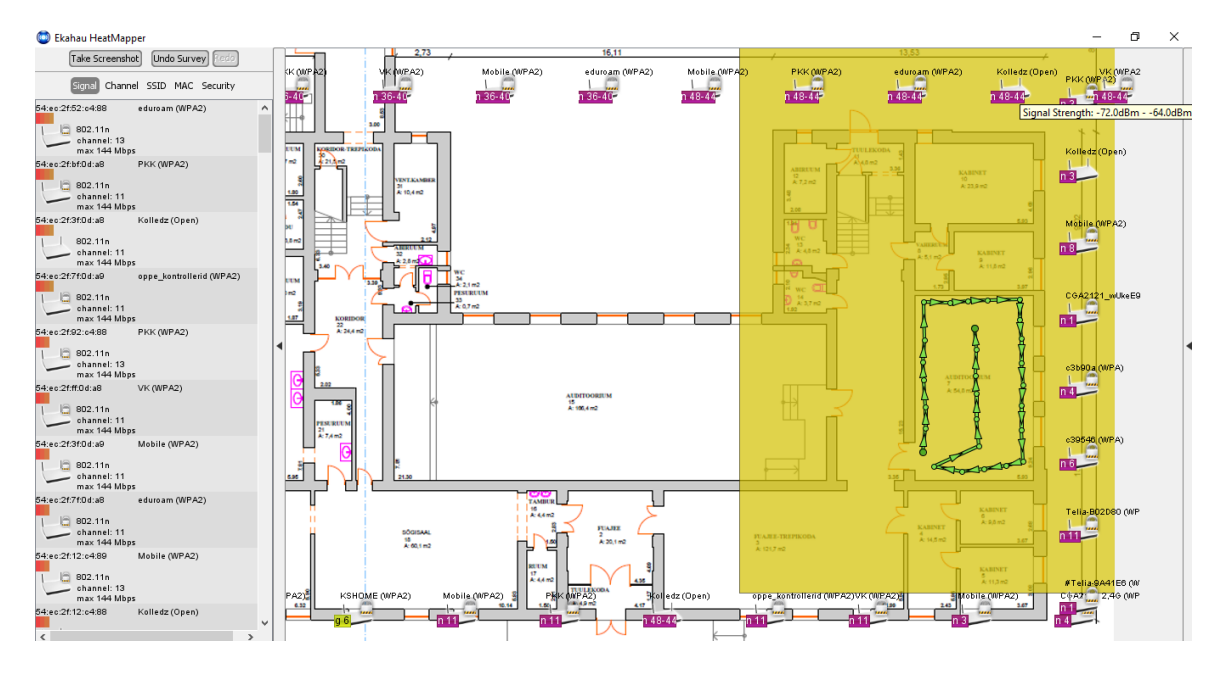

#### **Lisa 3 esimese õppekorruse osaline soojuskaart Ekahau HeatMapper programmis**

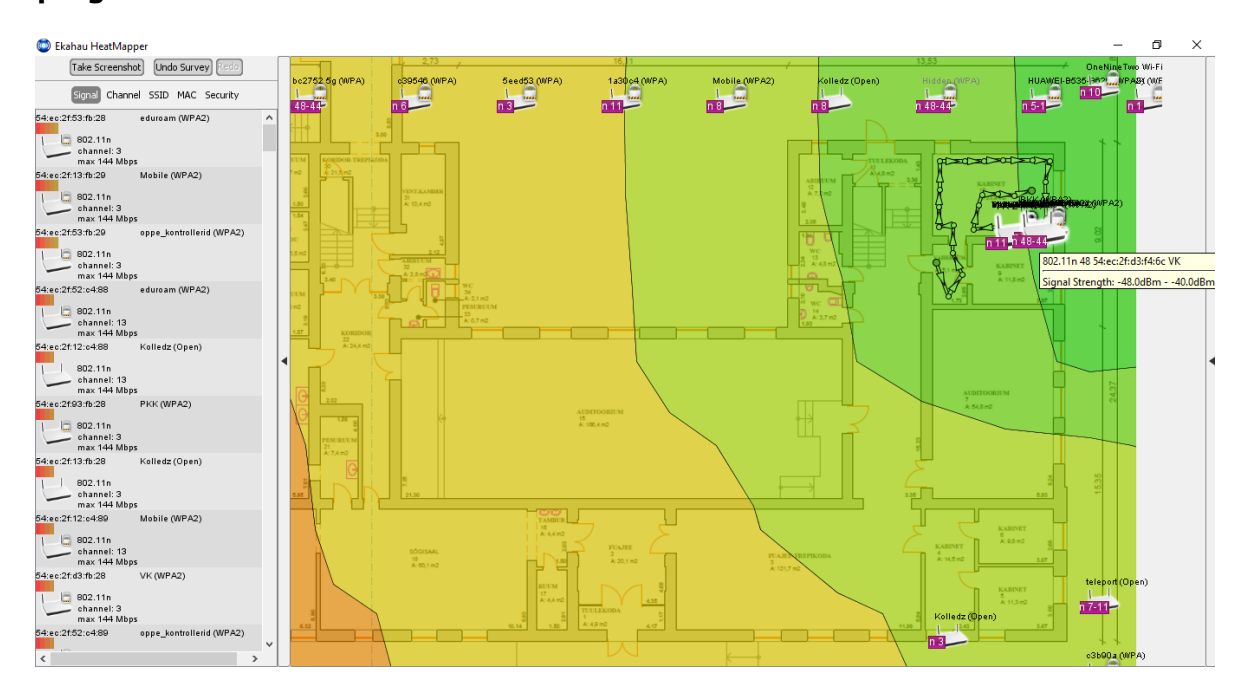

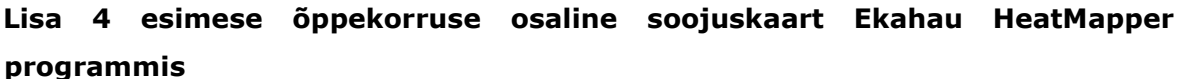

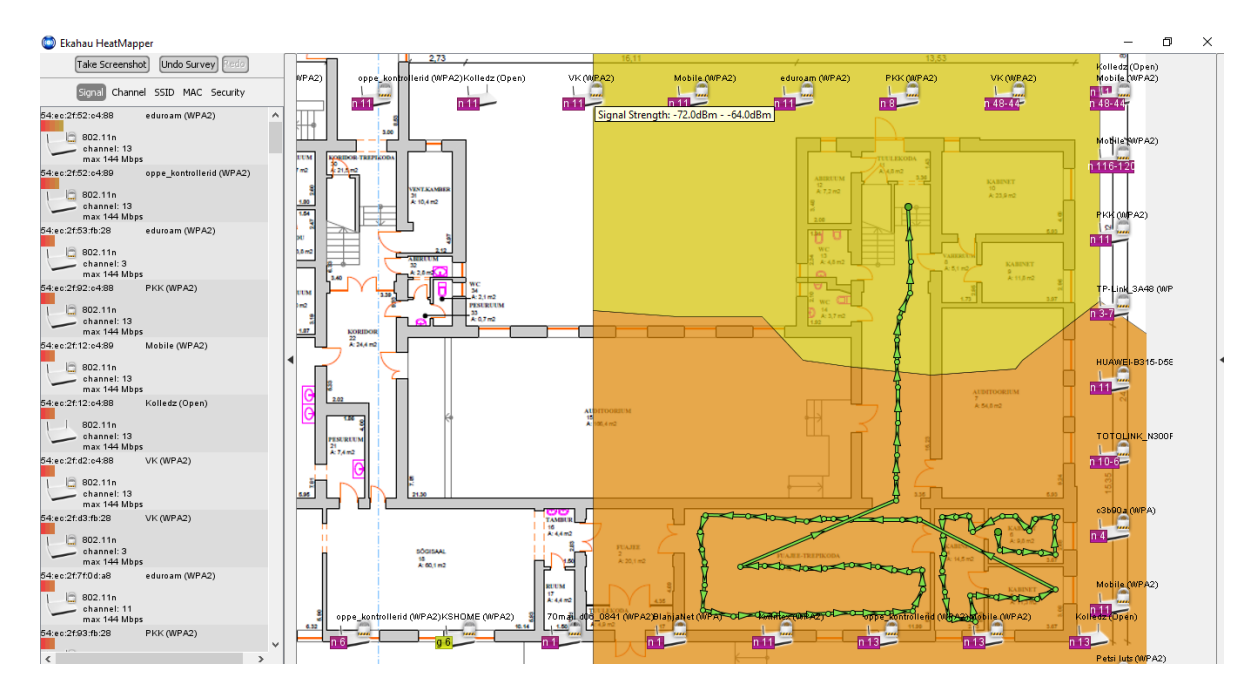

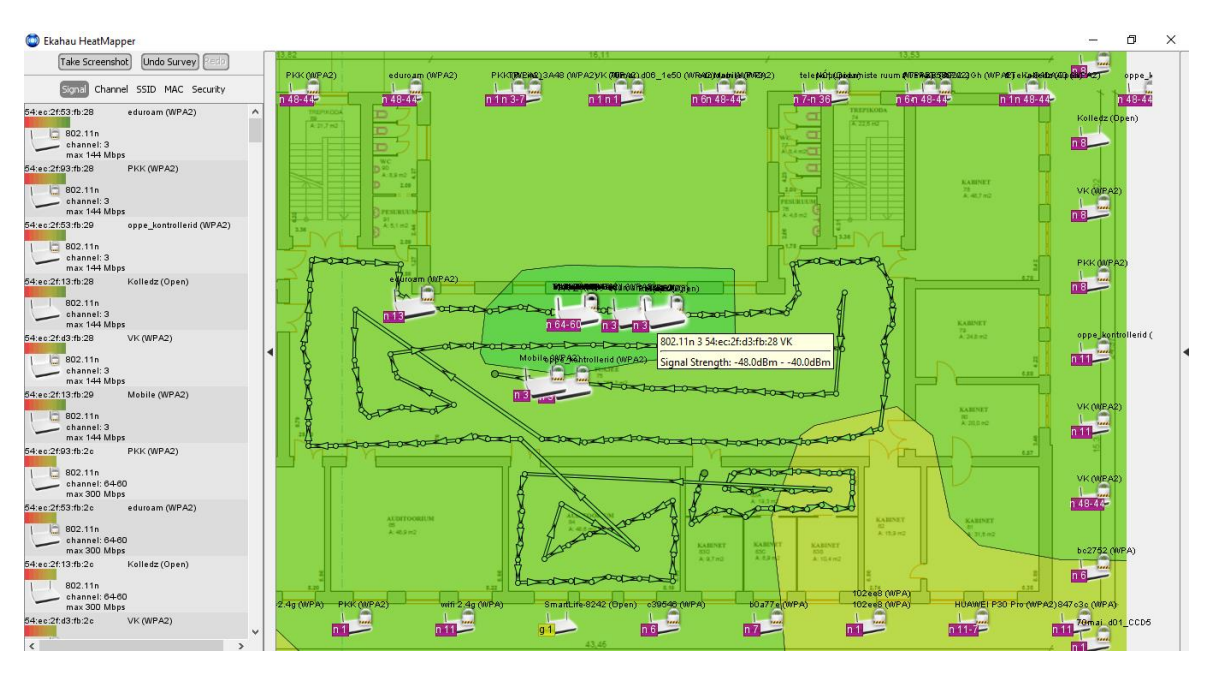

#### **Lisa 5 teise õppekorruse osaline soojuskaart Ekahau HeatMapper programmis**

**Lisa 6 teise õppekorruse osaline soojuskaart Ekahau HeatMapper programmis**

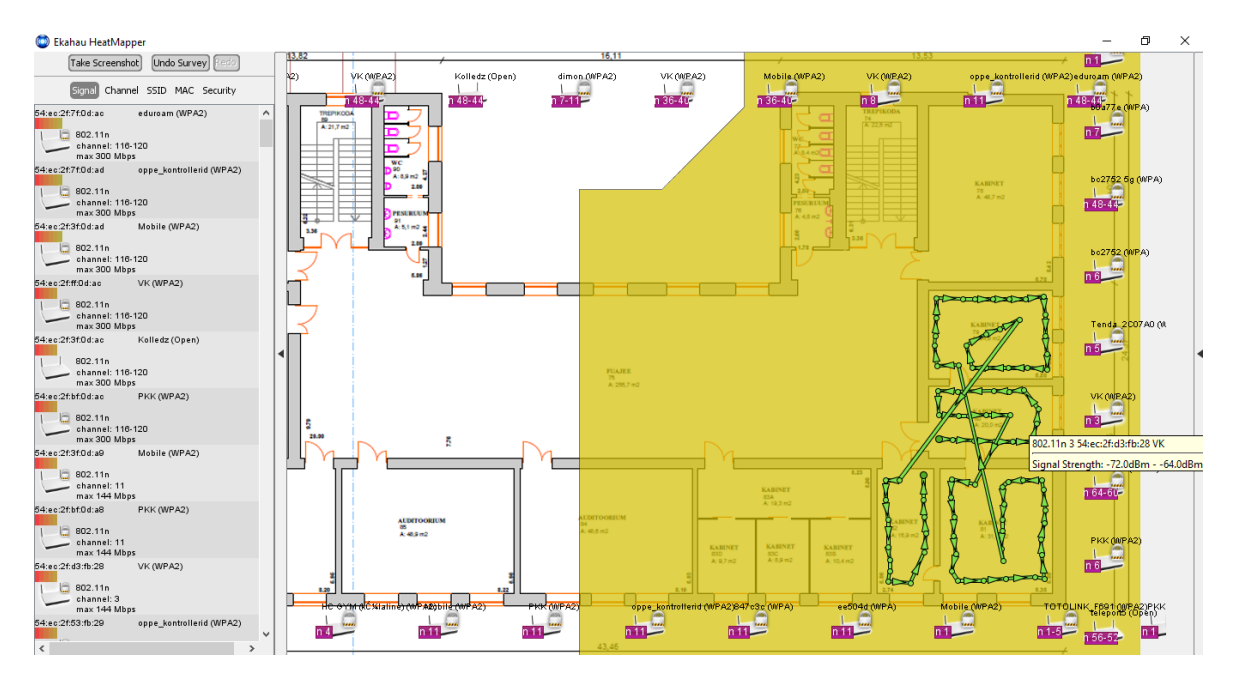

#### Ekahau HeatMapper Take Screenshot [Undo Survey] Redo  $13,82$ WPAGIN (WPA2)  $\begin{array}{c}\nMobilag\\
\hline\n\hline\n\end{array}$  $PKK(MPA2)$ Kolledz<br>|<br>| 16  $\begin{array}{c}\n\text{eduroam} \\
\hline\n\text{h} \\
\hline\n\text{h} \\
\hline\n\end{array}$ AndroidAPDAB1 (MPA2) TP-Link<br>
<u>In 1</u><br>
n 2-6 .<br>Pao VK (MPA2)<br> $\frac{1}{n \cdot 6}$ Signal Channel SSID MAC Security  $n^{\frac{1}{2}}$ 54:ec:2f:53:f4:69 oppe kontrollerid (WPA2) тидриков<br>89<br>А: 21,7 м2 Ę 802.11n<br>
channel: 11<br>
54:ec:2f:93:f4:88  $\frac{1}{\sinh 2\pi}$ PKK (WPA2) 802.11n<br>
max 144 Mbps<br>
64:ec:2f:d3:f4:88  $\begin{array}{c}\n\text{Frias} \\
\hline\n\end{array}$  $\frac{1}{2}$ ٠ŧ А  $\overline{\mathscr{A}}$  $rac{\text{Output}}{\text{...}}$ .<br>educam GNPA21  $\Box$ ÷ Ŧ 。<br>Mobile (WPA2) г  $54 \cdot 6 \cdot 24 \cdot 13 \cdot 14 \cdot 802 \cdot 111$ <br>  $\blacksquare$  802.11n<br>  $\blacksquare$   $\blacksquare$  **FUAJEE**<br>75<br>A: 255,7 m2  $148-44$ ;<br>Kolledz (Open) 802.11n 48 54:ec:2f:13:f4:6c Kolledz Signal Strength: -72.0dBm - -64.0dBm  $\ddot{5}$  $n + 1 -$ ᆒ 仓 aduroam (WPA?) Ӈ ⊢ F 802.11n<br>
channel: 11<br>
24:a4:3c:33:16:39  $\begin{array}{c|c}\n\hline\n\text{Teil}_2 & 0 & 0 \\
\hline\n\text{Teil}_2 & \text{Teil}_2 \\
\hline\n\text{Teil}_2 & \text{Teil}_2\n\end{array}$ KABINET<br>63A<br>A: 19,3 m3 o oo .<br>Aula (WPA2) AUDITOOR<br><del>더</del><br>A: 45,5 m2 KABINET<br>82<br>A: 15,9 m2 KABINET<br>01<br>A: 31 5 m2 AUDITOORIUS<br>05<br>A: 40,9 m2 802.11n<br>
e annel: 1<br>
max 144 Mbps<br>
54:ec:2f:51:ec:89 **KABINET**<br>830<br>A: 9,7 m2 **KABINET**<br>838<br>A: 10,4 m2 KABINE<br>830<br>A: 8,9 m2 U  $7 \circ 10$ oppe kontrollerid (WPA2 ■<br>
BD2.11n<br>
enax 144 Mbps<br>
max 144 Mbps<br>
54:ec:2f91:ec:38 PKK (WPA2)  $\begin{array}{c} \hline \mathbf{h} & \mathbf{u} \\ \hline \mathbf{v}_{\mathsf{PA2}} & \mathbf{v} \end{array}$ Æ m  $\Box_{\mathsf{rk}(\mathsf{WP},\mathsf{z})}$ л  $\Box$  $bc275$  $APA2)$  + +  $bc275$ ;<br>BFamily  $\frac{1}{\sqrt{1.45245}}$  $\frac{1}{1}$  36-40  $136 - 40$  $\frac{1}{1.36 - 40}$  $136-40$  $\frac{1}{n \cdot 36 - 40}$  $\frac{1}{n-9}$  $\frac{1}{n \cdot 6}$  $\frac{1}{n+1}$

#### **Lisa 7 teise õppekorruse osaline soojuskaart Ekahau HeatMapper programmis**

**Lisa 8 teise õppekorruse osaline soojuskaart Ekahau HeatMapper programmis**

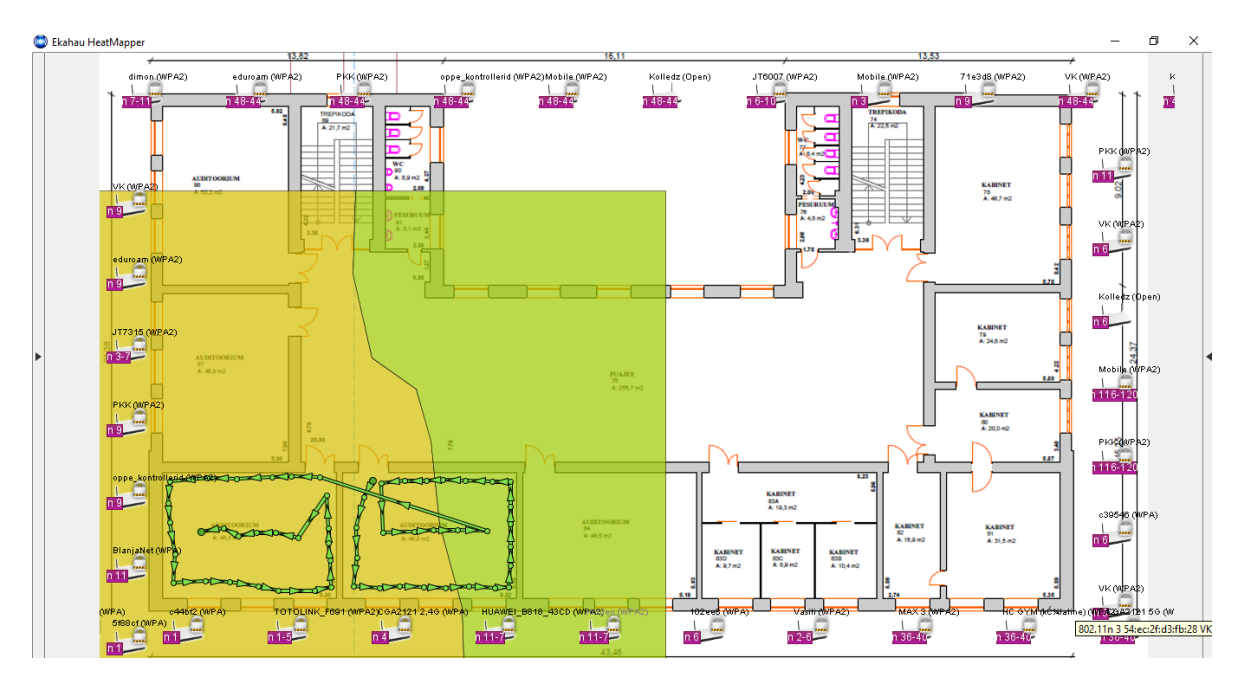

#### **Lisa 9 teise õppekorruse osaline soojuskaart Ekahau HeatMapper programmis**

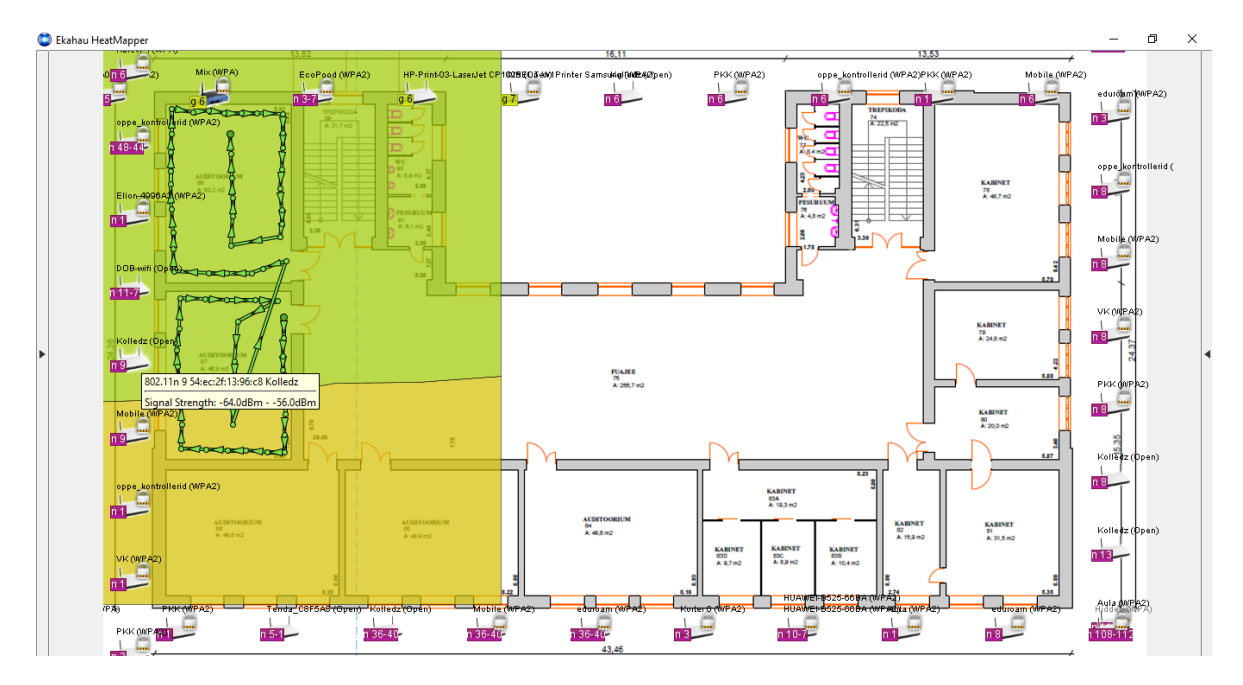

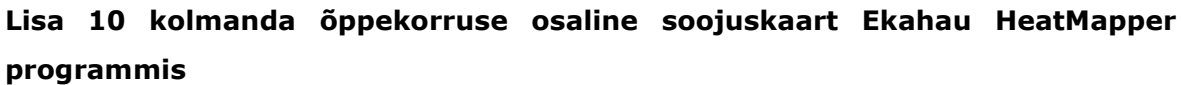

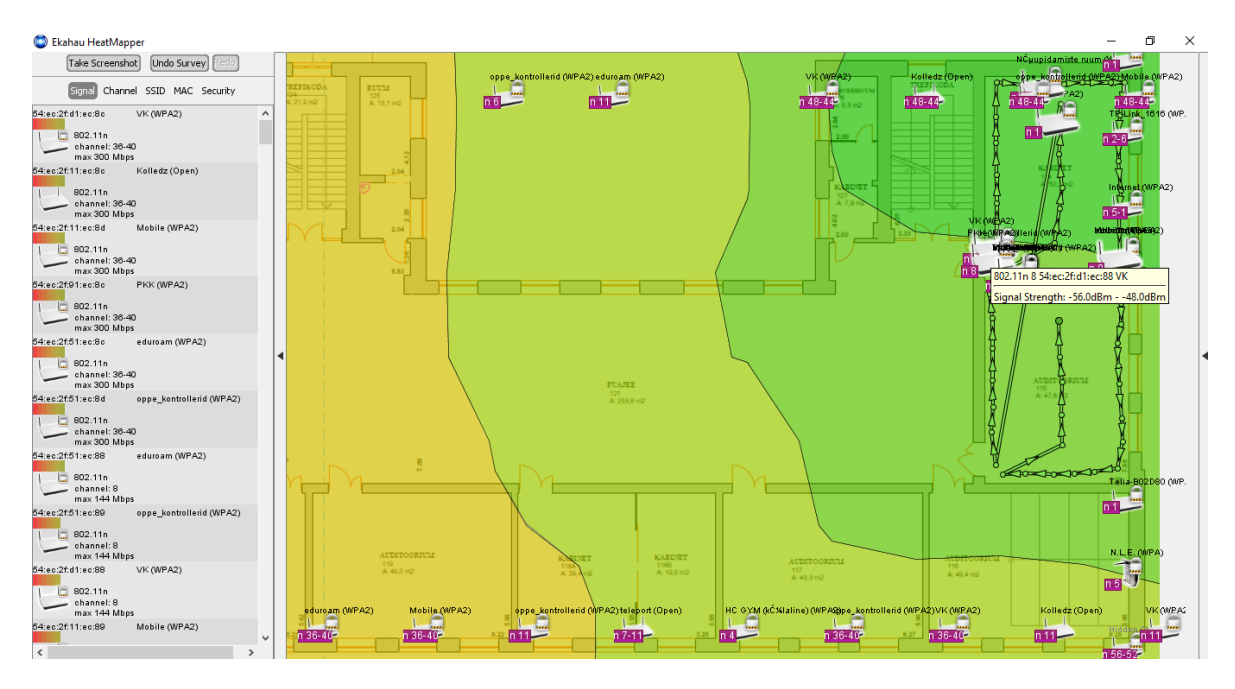

#### **Lisa 11 kolmanda õppekorruse osaline soojuskaart Ekahau HeatMapper programmis**

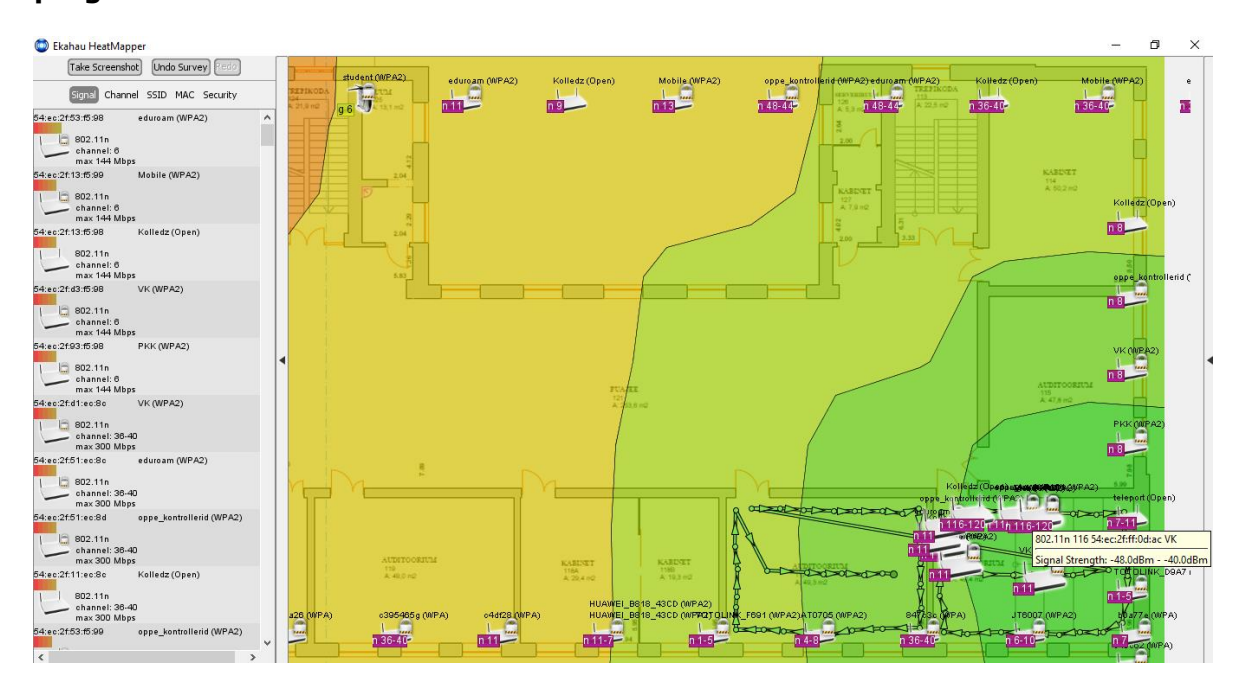

**Lisa 12 kolmanda õppekorruse osaline soojuskaart Ekahau HeatMapper programmis**

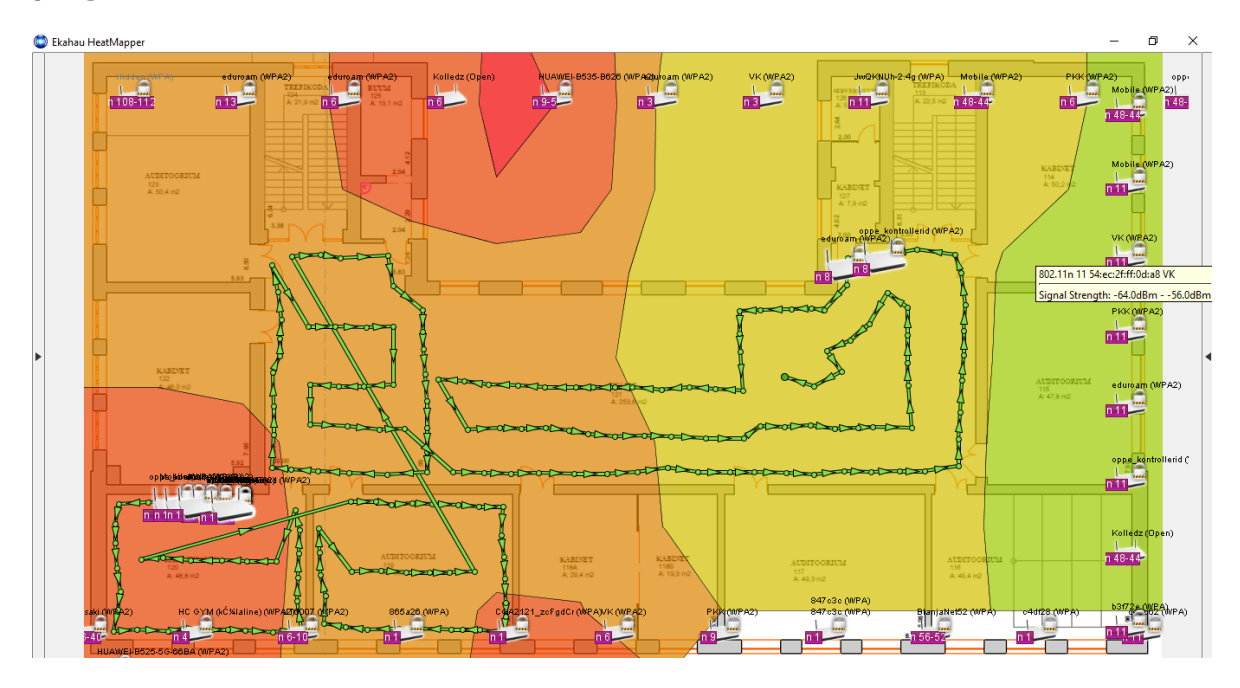

**Lisa 13 kolmanda õppekorruse osaline soojuskaart Ekahau HeatMapper programmis**

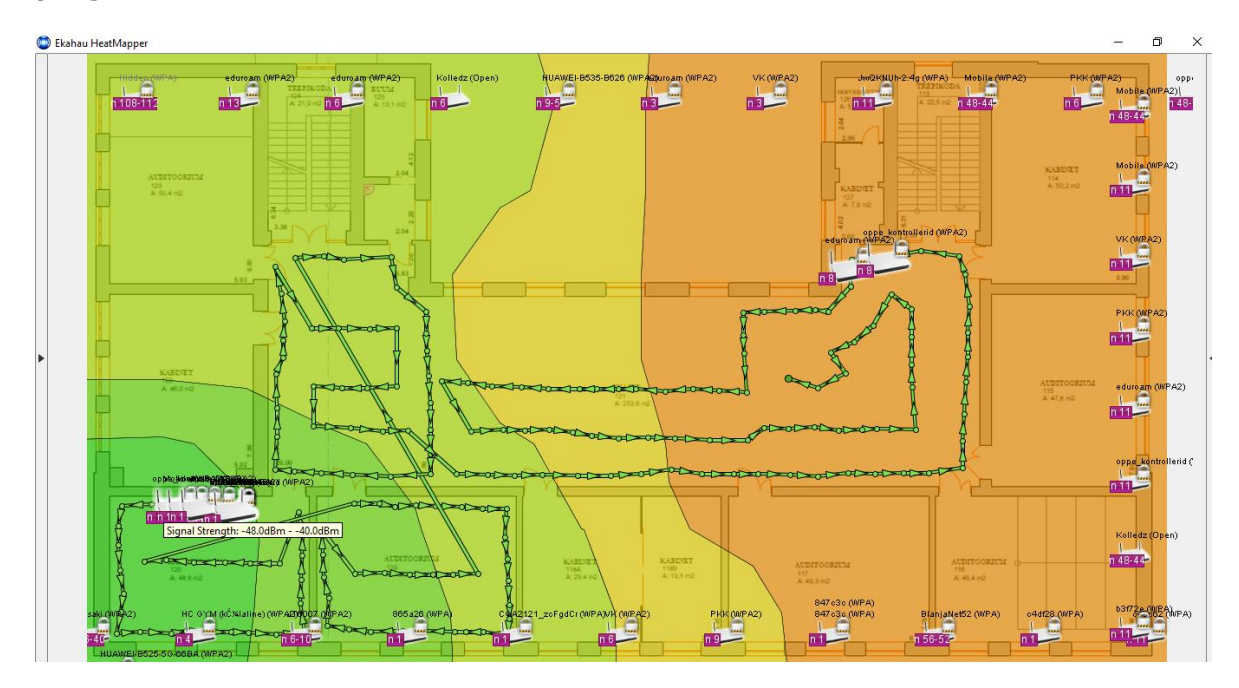

**Lisa 14 kolmanda õppekorruse osaline soojuskaart Ekahau HeatMapper programmis**

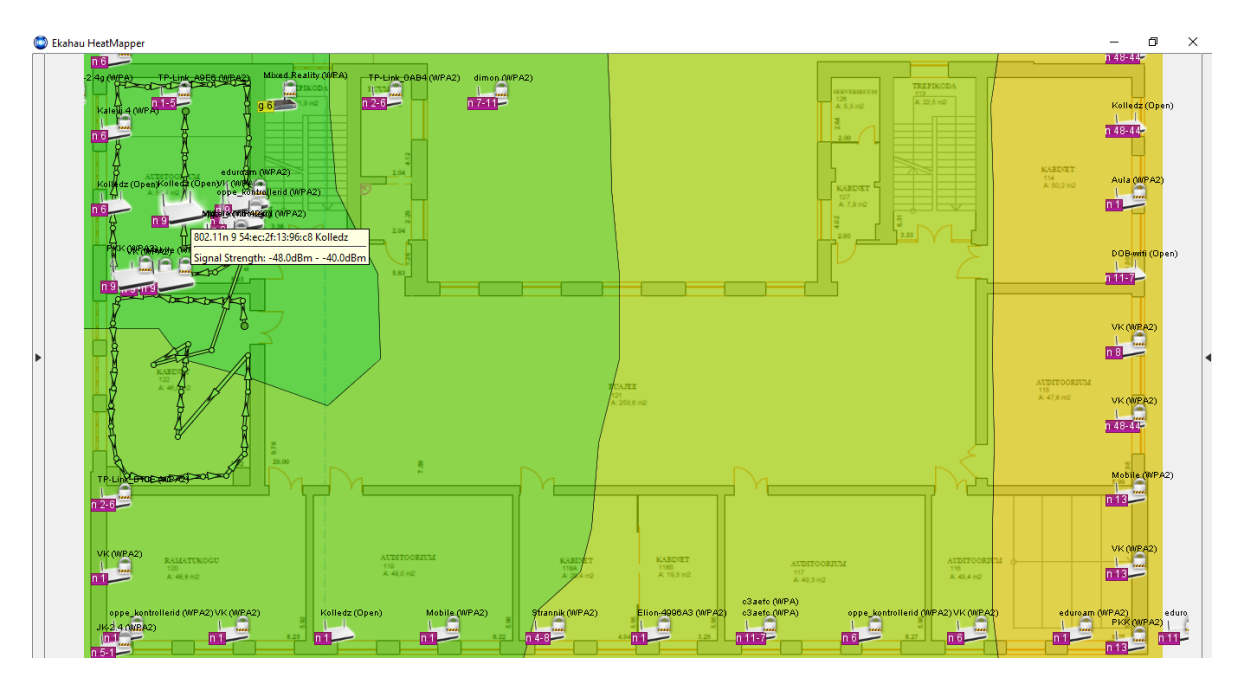

**Lisa 15 kolmanda õppekorruse osaline soojuskaart Ekahau HeatMapper programmis**

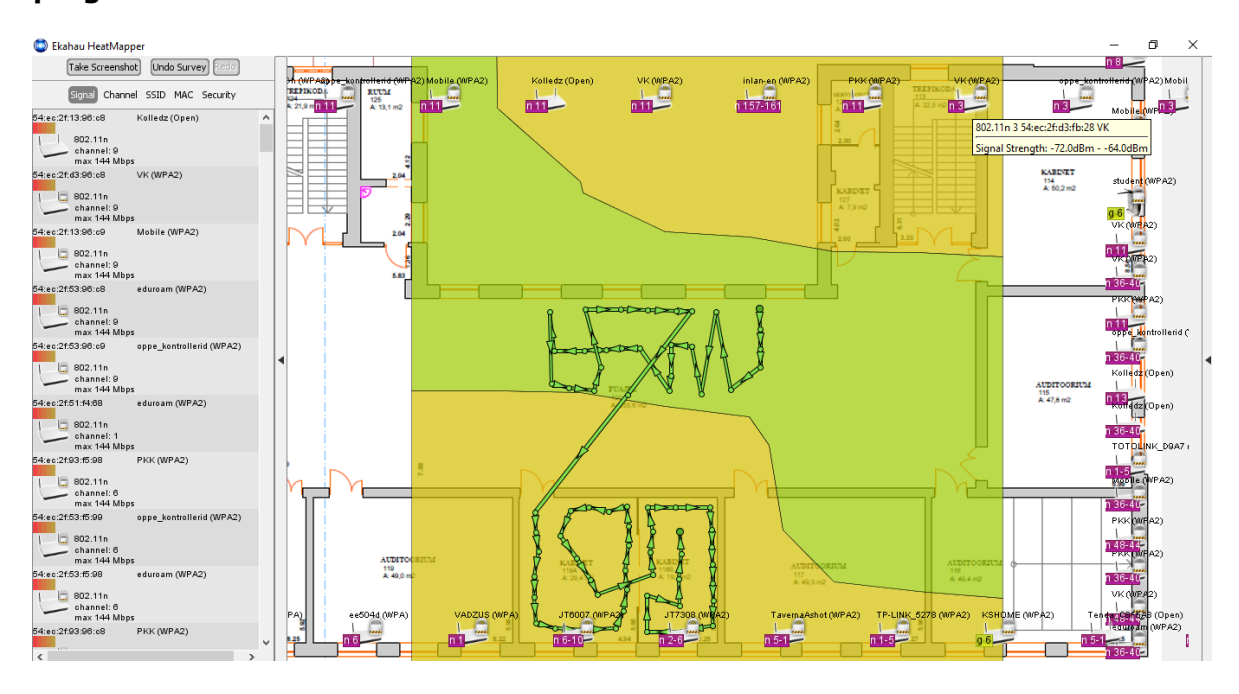

**Lisa 16 neljanda õppekorruse osaline soojuskaart Ekahau HeatMapper programmis**

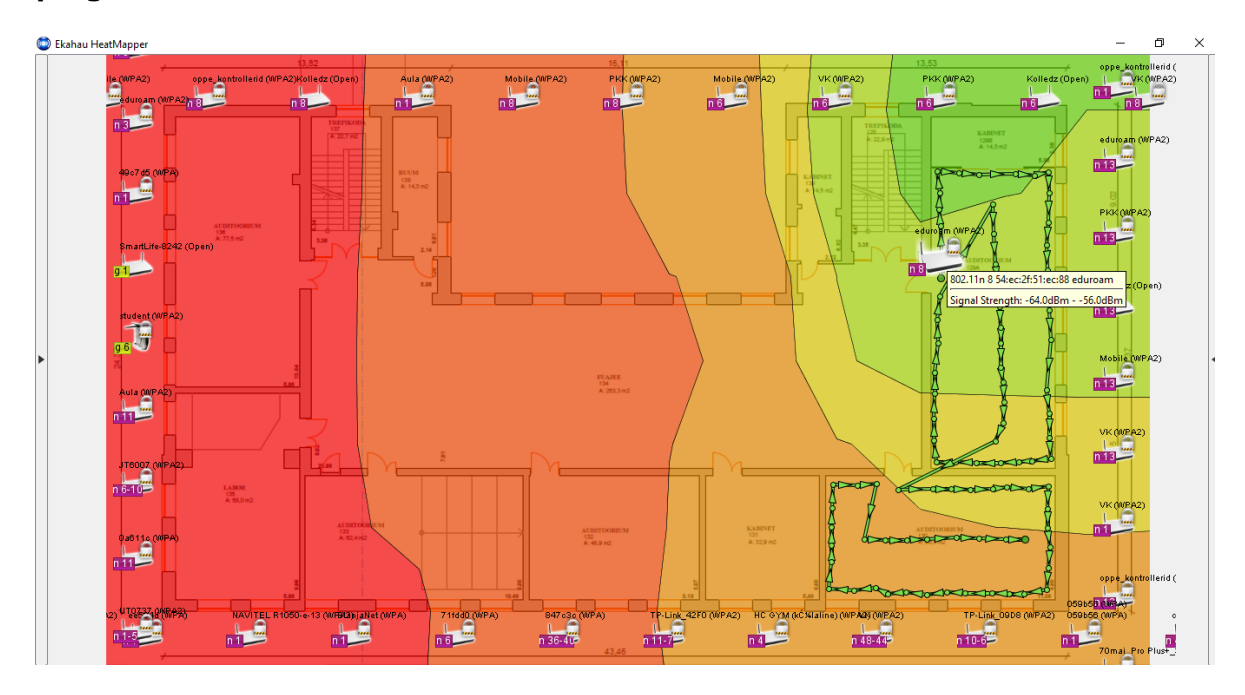

#### **Lisa 17 neljanda õppekorruse osaline soojuskaart Ekahau HeatMapper programmis**

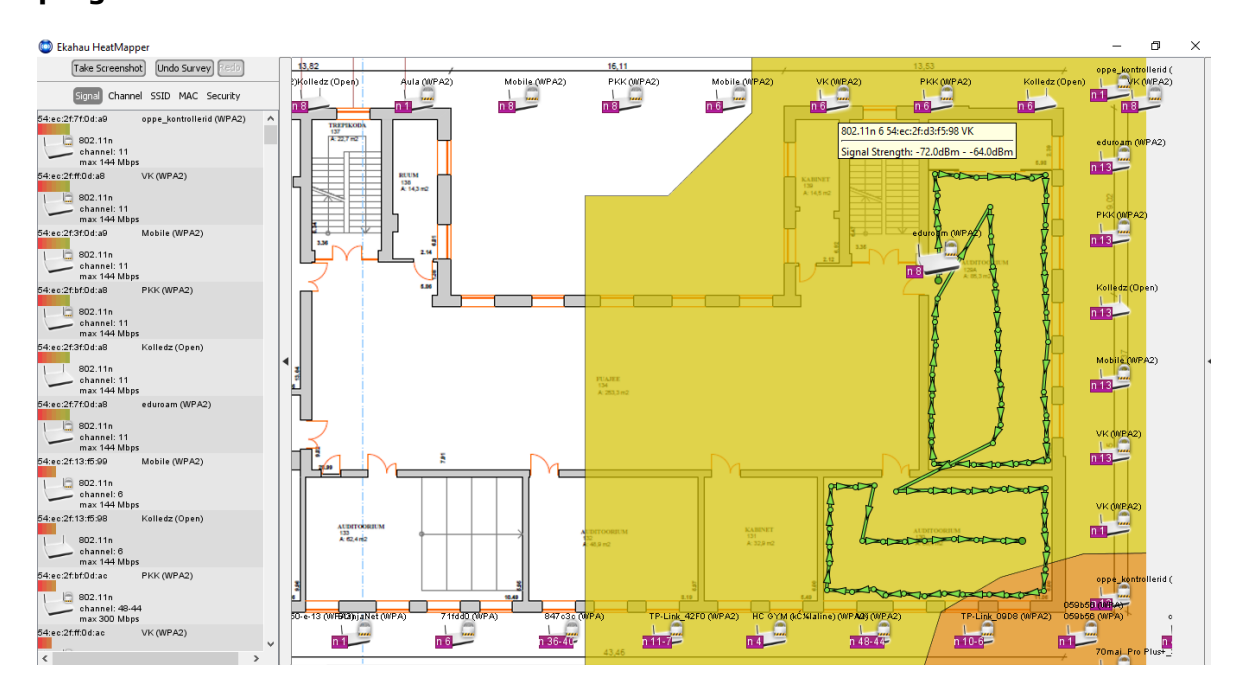

**Lisa 18 neljanda õppekorruse osaline soojuskaart Ekahau HeatMapper programmis**

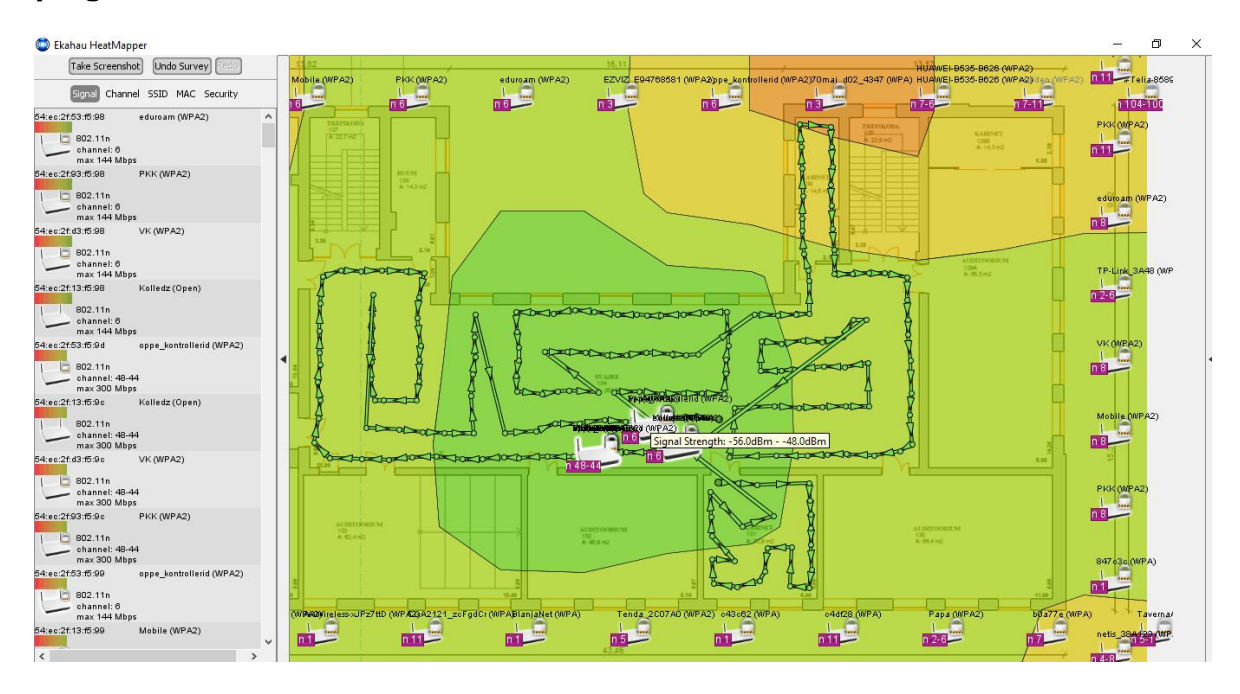

**Lisa 19 neljanda õppekorruse osaline soojuskaart Ekahau HeatMapper programmis**

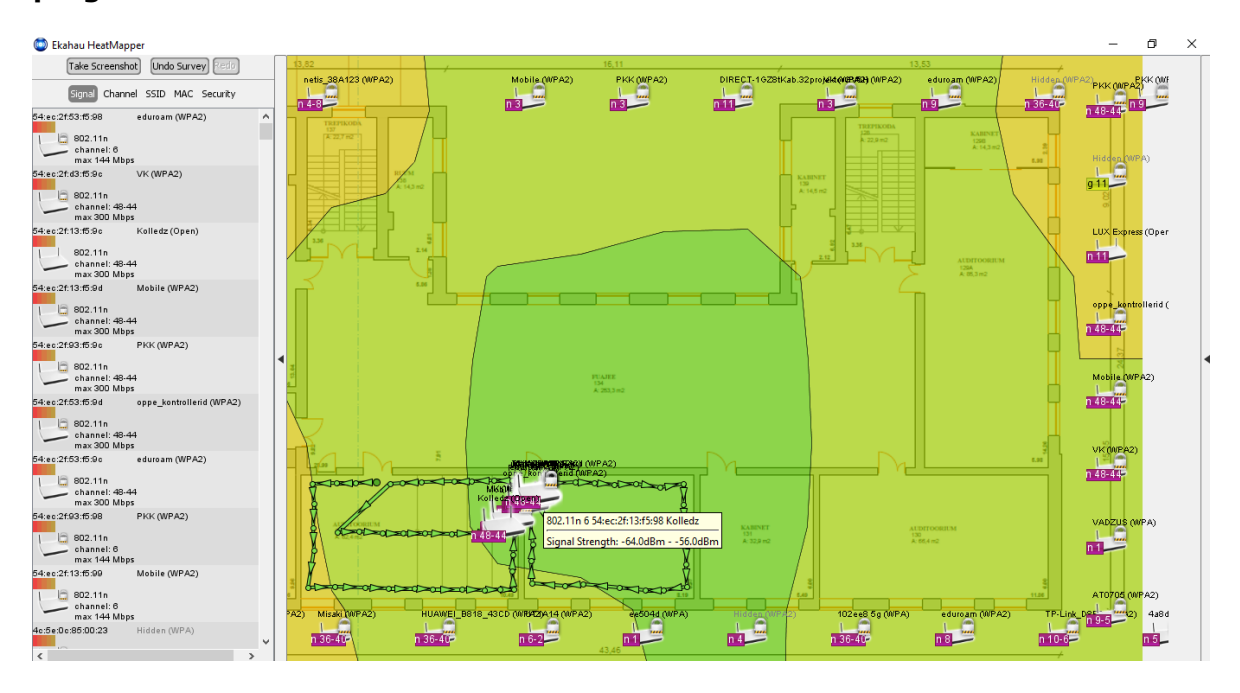

**Lisa 20 neljanda õppekorruse osaline soojuskaart Ekahau HeatMapper programmis**

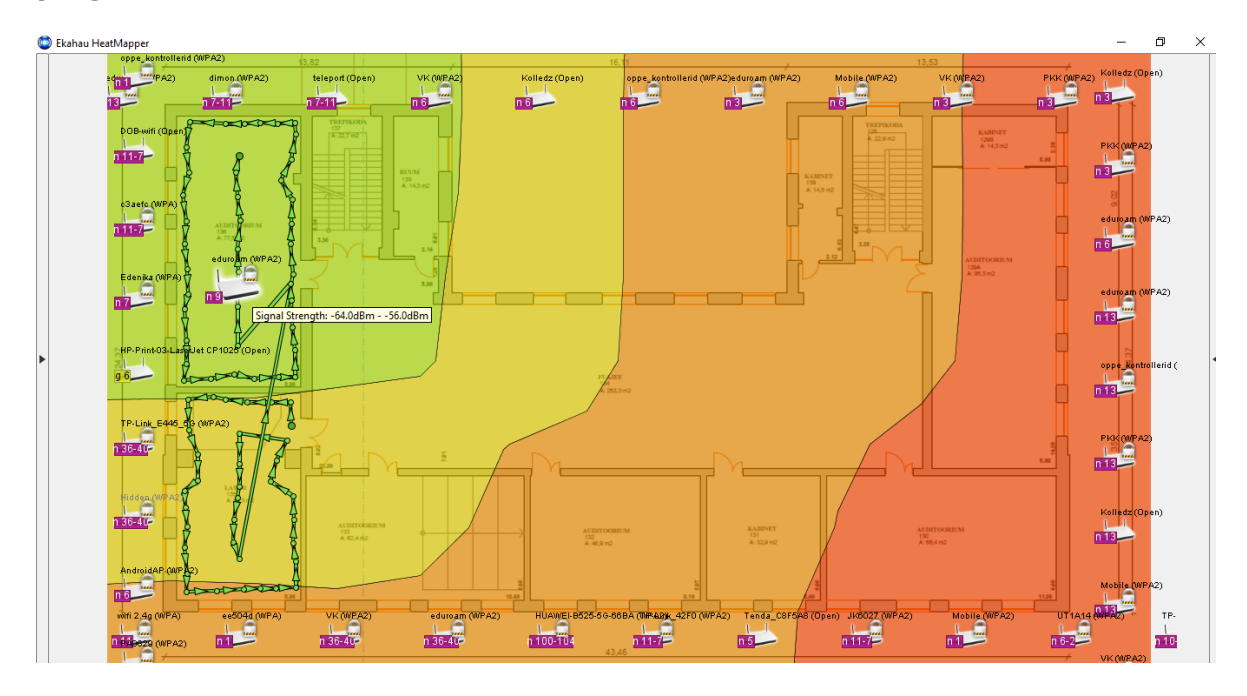

**Lisa 21 neljanda õppekorruse osaline soojuskaart Ekahau HeatMapper programmis**

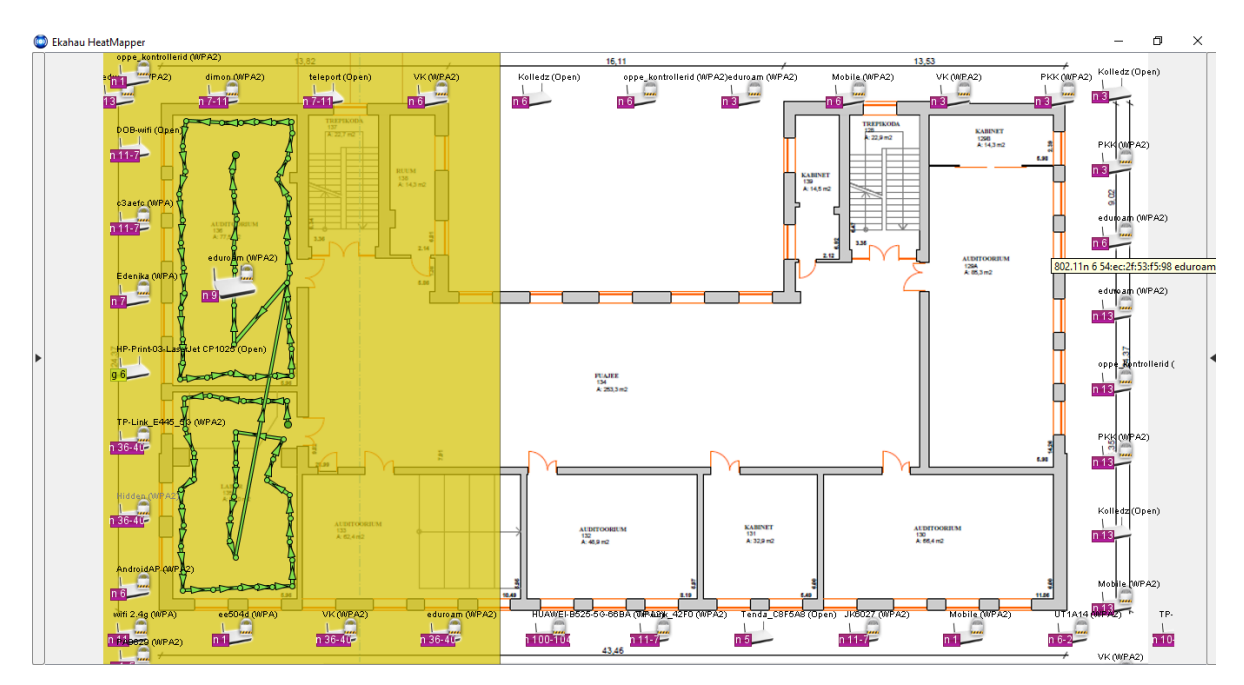

**Lisa 22 laborikorpuse esimese korruse osaline soojuskaart Ekahau HeatMapper programmis**

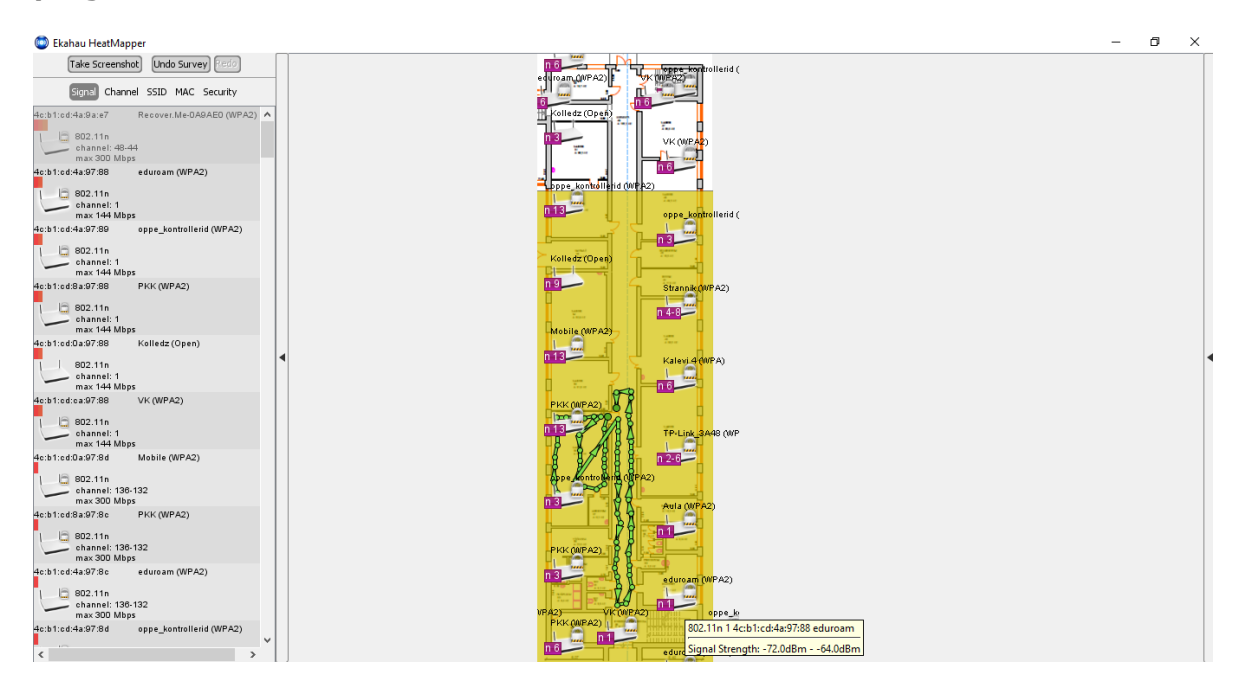

## **Lisa 23 laborikorpuse esimese korruse osaline soojuskaart Ekahau HeatMapper**

#### **programmis**

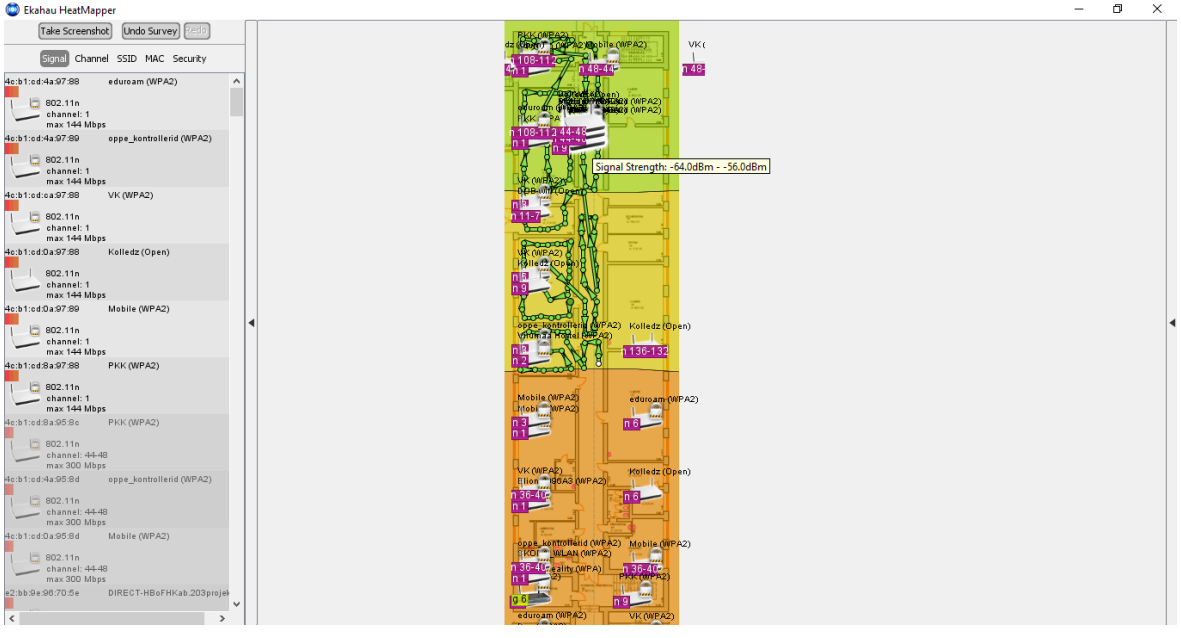

**Lisa 24 laborikorpuse esimese korruse osaline soojuskaart Ekahau HeatMapper programmis**

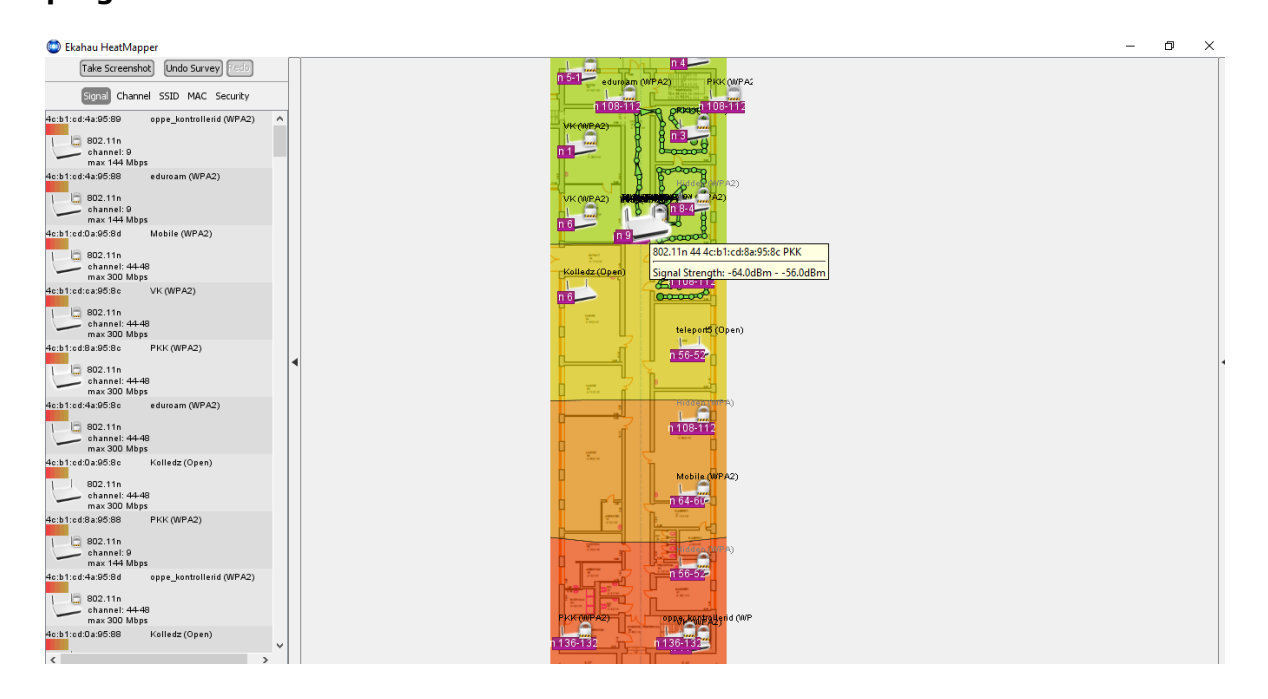

## **Lisa 25 laborikorpuse esimese korruse osaline soojuskaart Ekahau HeatMapper**

#### **programmis**

![](_page_49_Picture_41.jpeg)

**Lisa 26 laborikorpuse teise korruse osaline soojuskaart Ekahau HeatMapper programmis**

![](_page_49_Figure_4.jpeg)

**Lisa 27 laborikorpuse teise korruse osaline soojuskaart Ekahau HeatMapper programmis**

![](_page_50_Picture_41.jpeg)

**Lisa 28 laborikorpuse teise korruse osaline soojuskaart Ekahau HeatMapper programmis**

![](_page_50_Figure_3.jpeg)

### **Lisa 29 laborikorpuse teise korruse osaline soojuskaart Ekahau HeatMapper programmis**

![](_page_51_Figure_1.jpeg)

### **Lisa 30 laborikorpuse teise korruse osaline soojuskaart Ekahau HeatMapper programmis**

![](_page_51_Figure_3.jpeg)

**Lisa 31 esimese õppekorruse maksimaalse võrgu ribalaiuse soojuskaart (Mbit/s) WiFi Heatmap – network analyzer & signal meter programmis**

![](_page_52_Picture_1.jpeg)

**Lisa 32 esimese õppekorruse andmeedastuse viivitusaja soojuskaart WiFi Heatmap – network analyzer & signal meter programmis, Ping (ms)**

![](_page_52_Picture_3.jpeg)

**Lisa 33 teise õppekorruse maksimaalse võrgu ribalaiuse soojuskaart (Mbit/s) WiFi Heatmap – network analyzer & signal meter programmis**

![](_page_53_Picture_1.jpeg)

**Lisa 34 teise õppekorruse andmeedastuse viivitusaja soojuskaart WiFi Heatmap – network analyzer & signal meter programmis, Ping (ms)**

![](_page_53_Picture_3.jpeg)

**Lisa 35 kolmanda õppekorruse maksimaalse võrgu ribalaiuse soojuskaart (Mbit/s) WiFi Heatmap – network analyzer & signal meter programmis**

![](_page_54_Picture_1.jpeg)

**Lisa 36 kolmanda õppekorruse andmeedastuse viivitusaja soojuskaart WiFi Heatmap – network analyzer & signal meter programmis, Ping (ms)**

![](_page_54_Picture_3.jpeg)

**Lisa 37 neljanda õppekorruse maksimaalse võrgu ribalaiuse soojuskaart (Mbit/s) WiFi Heatmap – network analyzer & signal meter programmis**

![](_page_55_Figure_1.jpeg)

**Lisa 38 neljanda õppekorruse andmeedastuse viivitusaja soojuskaart WiFi Heatmap – network analyzer & signal meter programmis, Ping (ms)**

![](_page_55_Picture_3.jpeg)

**Lisa 39 laborikorpuse esimese korruse maksimaalse võrgu ribalaiuse soojuskaart (Mbit/s) WiFi Heatmap – network analyzer & signal meter programmis**

![](_page_56_Picture_1.jpeg)

**Lisa 40 laborikorpuse esimese korruse andmeedastuse viivitusaja soojuskaart WiFi Heatmap – network analyzer & signal meter programmis, Ping (ms)**

![](_page_56_Picture_3.jpeg)

**Lisa 41 laborikorpuse teise korruse maksimaalse võrgu ribalaiuse soojuskaart (Mbit/s) WiFi Heatmap – network analyzer & signal meter programmis**

![](_page_57_Figure_1.jpeg)

**Lisa 42 laborikorpuse teise korruse andmeedastuse viivitusaja soojuskaart WiFi Heatmap – network analyzer & signal meter programmis, Ping (ms)**

![](_page_57_Picture_3.jpeg)